### **BAB III**

### **ANALISIS DAN PERANCANGAN SISTEM**

#### **3.1. Analisis Sistem**

Proses analisis sistem dalam pengambangan sistem informasi merupakan susatu prosedur yang dilakukan untuk pemeriksaan masalah dan penyusunan alternatif pemecahan masalah yang timbul serta membuat spesifikasi sistem yang baru atau sistem yang akan diusulkan dan dimodifikasi (Tata Sutabri, 2004).

### **3.1.1. Analisis Sistem Yang Berjalan Saat Ini**

Pada Universitas Sahid Surakarta, khususnya Program Studi Ilmu Komunikasi, belum mempunyai *website* khusus untuk menampilkan informasi Program Studi Ilmu Komunikasi. Selama ini informasi mahasiswa masih ditempel pada papan pengumuman Program Studi Ilmu Komunikasi. Sehingga informasi yang disampaikan hanya dapat diakses kalau mahasiswa sedang berada di Universitas Sahid Surakarta. Berikut ini adalah gambaran sistem yang berjalan saat ini (Gambar 3.1).

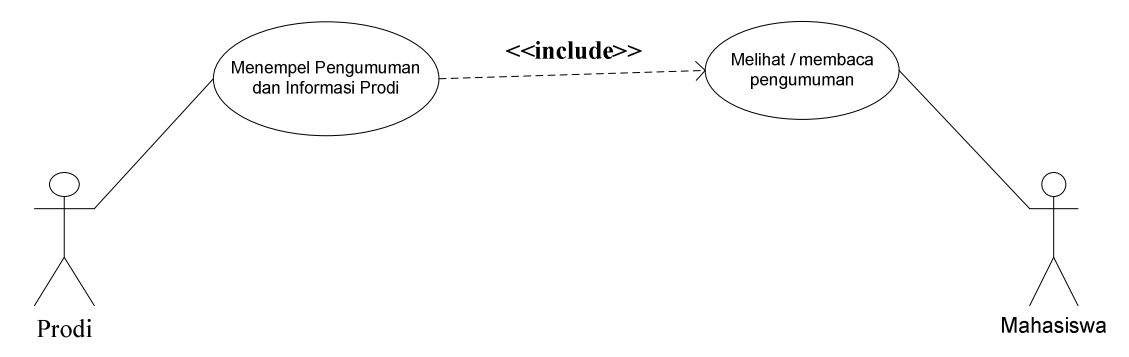

Gambar 3.1. Sistem yang berjalan saat ini

### **3.1.2. Analisis Sistem Yang Baru**

Setelah memahami dan menganalisis permasalahan diatas maka dapat disimpulkan bahwa perlu adanya *website* yang dapat menyimpan dan mempublikasikan semua informasi tentang Program Studi Ilmu Komunikasi agar informasi tersebut dapat dikelola dan tersampaikan kepada mahasiswa dengan baik dan tepat waktu.

Tugas Akhir ini Penulis mengambil topik tentang *website* Ilmu Komunikasi Universitas Sahid Surakarta. Pada *website* ini Mahasiswa program Studi Ilmu Komunikasi dapat dengan mudah mencari informasi-informasi seputar Program Studi Ilmu Komunikasi, dengan rancangan program sebagai berikut:

# Pengunjung :

- 1. Melihat menu *bar* (atas)
	- a. Beranda
	- b. Agenda
	- c. Akademik : Mata kuliah dan Kalender akademik
	- d. Alumni
	- e. Fasilitas : Radio, Uk tv, lab.komputer
	- f. kontak
- 2. Melihat menu sidebar / samping kiri
	- a. Profil
	- b. Visi dan misi
	- c. Struktur Organisasi
	- d. Staff Pengajar
	- e. download

#### Admin:

- 1. Kelola Menu *bar*
- 2. Kelola Menu *Sidebar*
- 3. Lihat seluruh artikel
- 4. Moderasi komentar masuk
- 5. Moderasi balas komentar masuk
- 6. Kelola daftar link
- 7. Kelola pengumuman
- 8. Kelola galeri foto
- 9. Ubah *banner*
- 10. Kelola akun media sosial
- *11.* Kelola *user*
- 12. File konfigurasi
- 13. Ubah sandi

#### **3.2. Perancangan Sistem**

## **3.2.1.** *Use Case Diagram*

*Use case diagram* dalam aplikasi yang akan dibangun mendeskripsikan menu atau informasi dari sistem yang nantinya dapat diakses oleh *user*. Sedangkan *user*  atau aktornya adalah *admin*. Pada Gambar 3.2 terlihat hubungan antara aktor dengan *use case*.

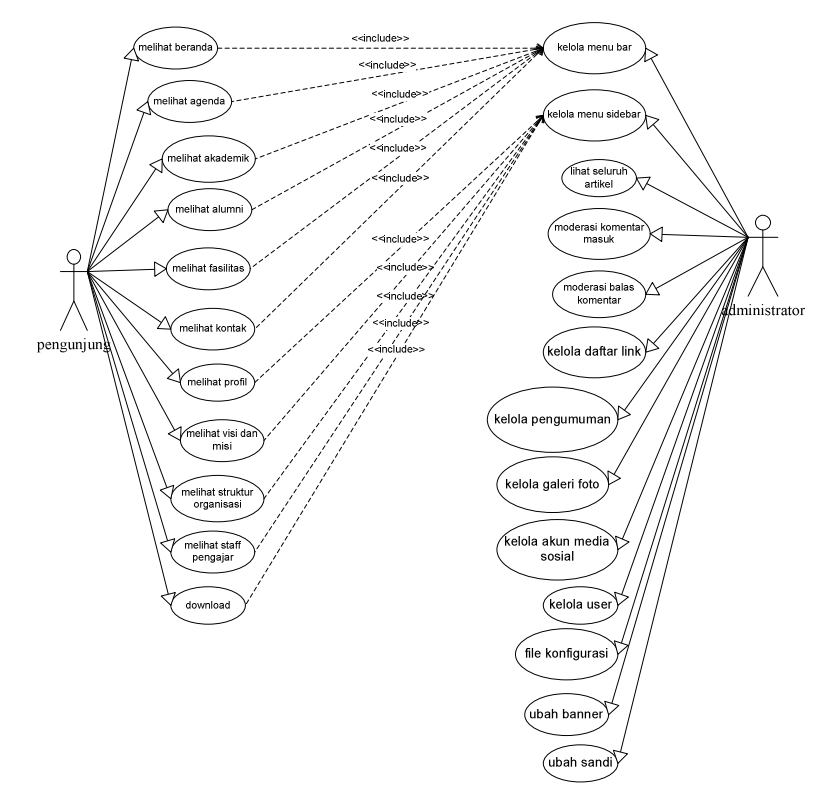

Gambar 3.2. *Use Case Diagram*

### **3.2.2.** *Use Case Realization*

*Use case realization* menggambarkan hubungan aktor dengan sistem pada saat proses yang ada dalam sistem. Berikut ini adalah beberapa *use case realizatian* pada *website* Ilmu Komunikasi Universitas Sahid Surakarta.

### **3.2.2.1.** *Use Case Realization* **Kelola Menu Bar**

*Use case realization* kelola menu *bar* menggambarkan hubungan *admin*  sebagai aktor dengan sistem pada saat proses kelola menu *bar*. Tampak pada Gambar 3.3. saat proses kelola menu *bar, admin* sebagai aktor membuka dan mengisi data pada *form* menu *bar*, kemudian sistem melakukan validasi, setelah itu sistem melakukan proses penyimpanan data ke dalam tabel menu bar.

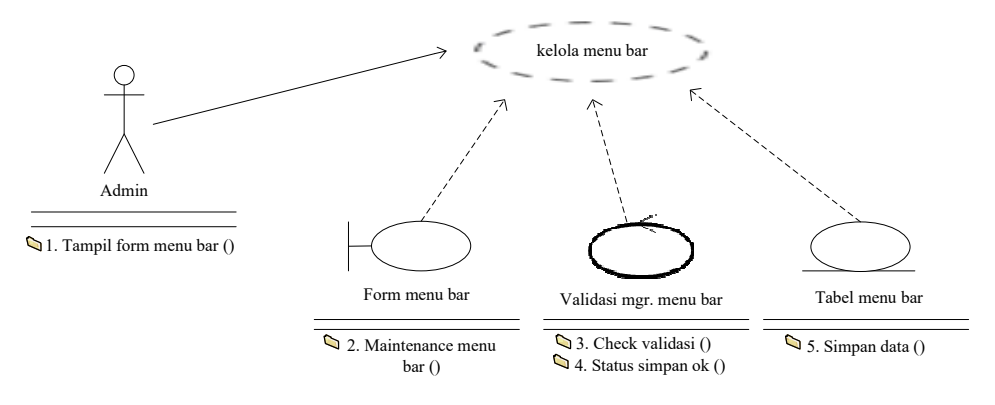

Gambar 3.3. *Use Case Realization* Kelola Menu *Bar* 

#### **3.2.2.2.** *Use Case Realization* **Kelola Menu** *Sidebar*

*Use case realization* kelola menu *sidebar* menggambarkan hubungan *admin*  sebagai aktor dengan sistem pada saat proses kelola menu *sidebar*. Tampak pada Gambar 3.4. saat proses kelola menu *sidebar*, *admin* sebagai aktor membuka dan mengisi data pada *form* menu *sidebar*, kemudian sistem melakukan validasi, setelah itu sistem melakukan proses penyimpanan data ke dalam tabel menu *sidebar.* 

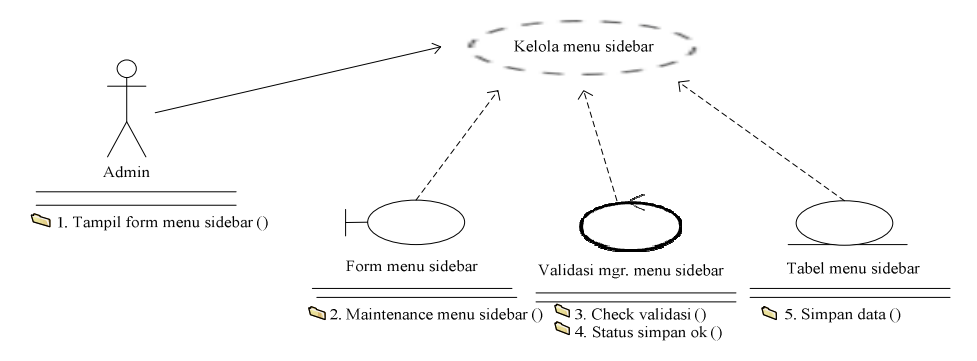

Gambar 3.4. *Use Case Realization* Kelola Menu *Sidebar*

### **3.2.2.3.** *Use Case Realization* **Lihat Seluruh Artikel**

*Use case realization* lihat seluruh artikel menggambarkan hubungan *admin*  sebagai aktor dengan sistem pada saat proses lihat seluruh artikel. Tampak pada Gambar 3.5. saat proses lihat seluruh artikel *admin* sebagai aktor membuka dan mengisi data pada *form* seluruh artikel, kemudian sistem melakukan validasi, setelah itu sistem melakukan proses penyimpanan data ke dalam tabel seluruh artikel*.* 

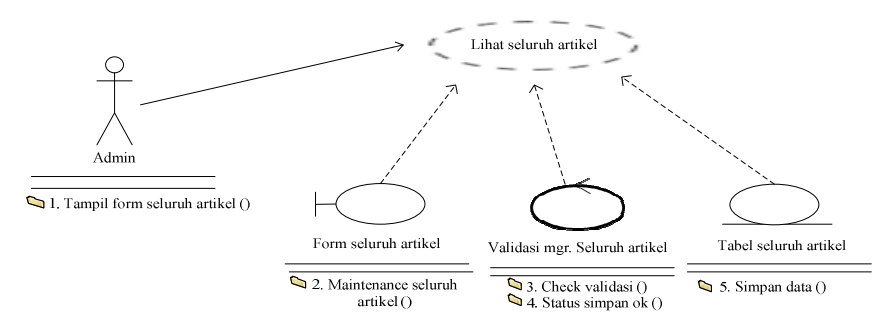

Gambar 3.5. *Use Case Realization* Lihat Seluruh Artikel

#### **3.2.2.4.** *Use Case Realization* **Moderasi Komentar Masuk**

*Use case realization* moderasi komentar masuk menggambarkan hubungan *admin* sebagai aktor dengan sistem pada saat proses moderasi komentar masuk. Tampak pada Gambar 3.6. saat proses moderasi komentar masuk, *admin* sebagai aktor membuka dan mengisi data pada *form* komentar masuk, kemudian sistem melakukan validasi, setelah itu sistem melakukan proses penyimpanan data ke dalam tabel komentar masuk*.* 

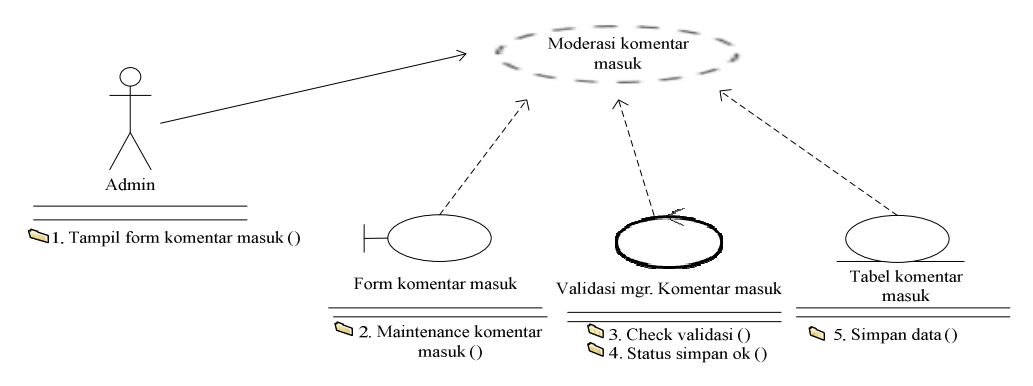

Gambar 3.6. *Use Case Realization* Moderasi Komentar Masuk

# **3.2.2.5.** *Use Case Realization* **Moderasi Balas Komentar**

*Use case realization* moderasi balas komentar masuk menggambarkan hubungan *admin* sebagai aktor dengan sistem pada saat proses moderasi balas komentar. Tampak pada Gambar 3.7. saat proses moderasi balas komentar masuk, *admin* sebagai aktor membuka dan mengisi data pada *form* balas komentar masuk, kemudian sistem melakukan validasi, setelah itu sistem melakukan proses penyimpanan data ke dalam tabel balas komentar masuk*.* 

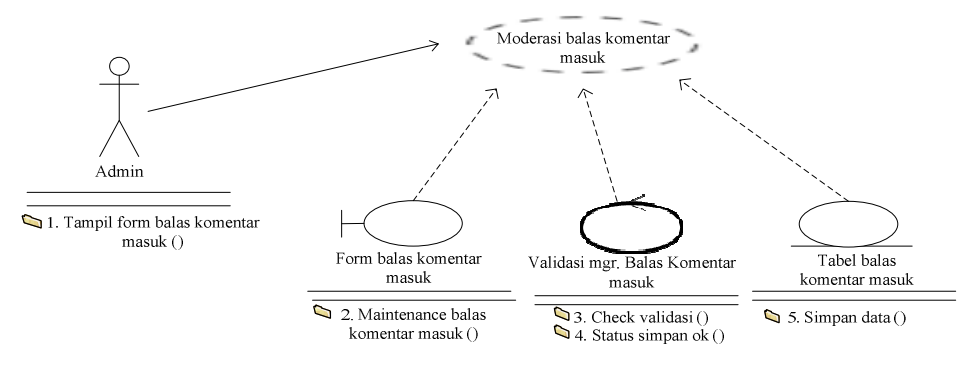

Gambar 3.7. *Use Case Realization* Balas Komentar Masuk

### **3.2.2.6.** *Use Case Realization* **Kelola Daftar** *Link*

*Use case realization* kelola daftar *link* menggambarkan hubungan *admin*  sebagai aktor dengan sistem pada saat proses kelola daftar *link*. Tampak pada Gambar 3.8. saat proses kelola daftar *link*, *admin* sebagai aktor membuka dan mengisi data pada *form* daftar *link*, kemudian sistem melakukan validasi, setelah itu sistem melakukan proses penyimpanan data ke dalam tabel daftar *link.* 

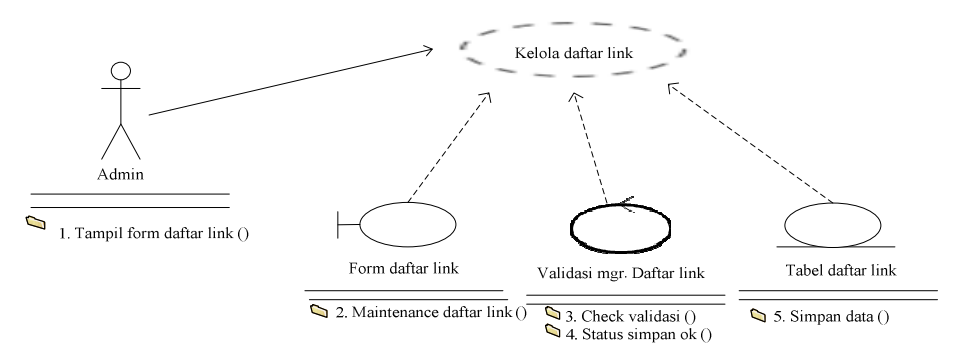

Gambar 3.8. *Use Case Realization* Kelola Daftar *Link*

### **3.2.2.7.** *Use Case Realization* **Kelola Pengumuman**

*Use case realization* kelola pengumuman menggambarkan hubungan *admin*  sebagai aktor dengan sistem pada saat proses kelola pengumuman. Tampak pada Gambar 3.9. saat proses kelola pengumuman, *admin* sebagai aktor membuka dan mengisi data pada *form* pengumuman, kemudian sistem melakukan validasi, setelah itu sistem melakukan proses penyimpanan data ke dalam tabel pengumuman*.* 

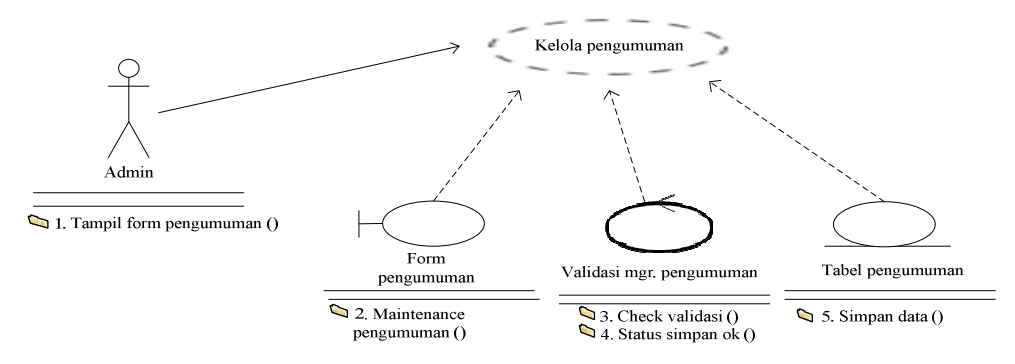

Gambar 3.9. *Use Case Realization* Kelola Pengumuman

#### **3.2.2.8.** *Use Case Realization* **Kelola Galeri Foto**

*Use case realization* kelola galeri foto menggambarkan hubungan *admin*  sebagai aktor dengan sistem pada saat proses kelola galeri foto. Tampak pada Gambar 3.10. saat proses kelola galeri foto, *admin* sebagai aktor membuka dan mengisi data pada *form* galeri foto, kemudian sistem melakukan validasi, setelah itu sistem melakukan proses penyimpanan data ke dalam tabel galeri foto*.* 

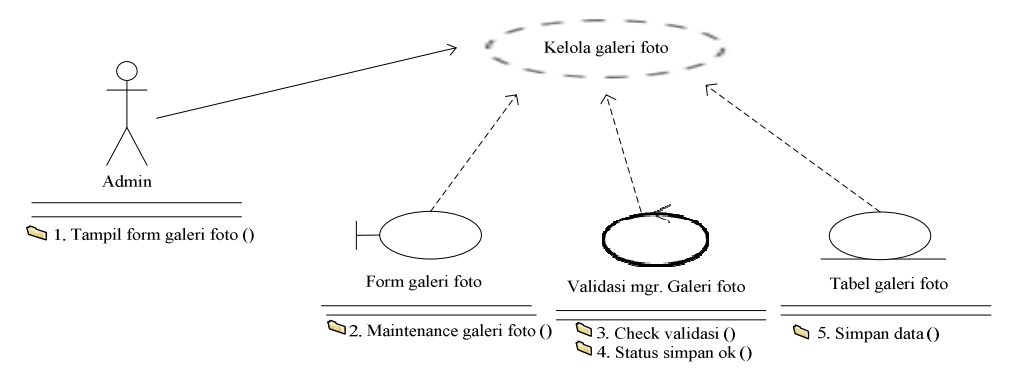

Gambar 3.10. *Use Case Realization* Kelola Galeri foto

### **3.2.2.9.** *Use Case Realization* **Ubah** *Banner*

*Use case realization* ubah *banner* menggambarkan hubungan *admin* sebagai aktor dengan sistem pada saat proses ubah *banner*. Tampak pada Gambar 3.11. saat proses ubah *banner*, *admin* sebagai aktor membuka dan mengisi data pada *form* ubah *banner*, kemudian sistem melakukan validasi, setelah itu sistem melakukan proses penyimpanan data ke dalam tabel ubah *banner.* 

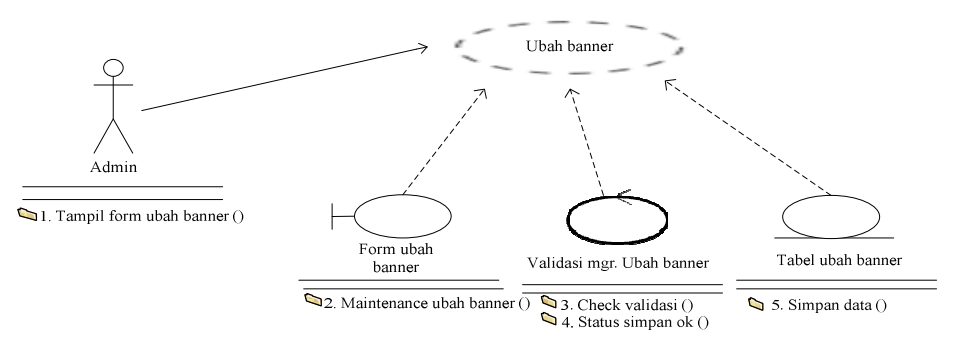

Gambar 3.11. *Use Case Realization* Ubah *Banner*

### **3.2.2.10.** *Use Case Realization* **Kelola Akun Media Sosial**

*Use case realization* kelola akun media sosial menggambarkan hubungan *admin* sebagai aktor dengan sistem pada saat proses kelola akun media sosial. Tampak pada Gambar 3.12. saat proses kelola akun media sosial, *admin* sebagai aktor membuka dan mengisi data pada *form* akun media sosial, kemudian sistem melakukan validasi, setelah itu sistem melakukan proses penyimpanan data ke dalam tabel akun media sosial*.* 

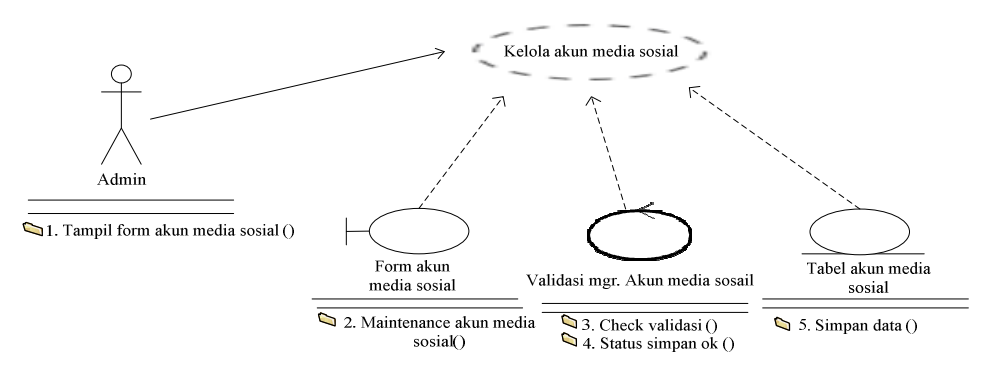

Gambar 3.12. *Use Case Realization* Kelola Akun Media Sosial

### **3.2.2.11.** *Use Case Realization* **Kelola** *User*

*Use case realization* kelola *user* menggambarkan hubungan *admin* sebagai aktor dengan sistem pada saat proses kelola *user*. Tampak pada Gambar 3.13. saat proses kelola *user*, *admin* sebagai aktor membuka dan mengisi data pada *form user*, kemudian sistem melakukan validasi, setelah itu sistem melakukan proses penyimpanan data ke dalam tabel *user.* 

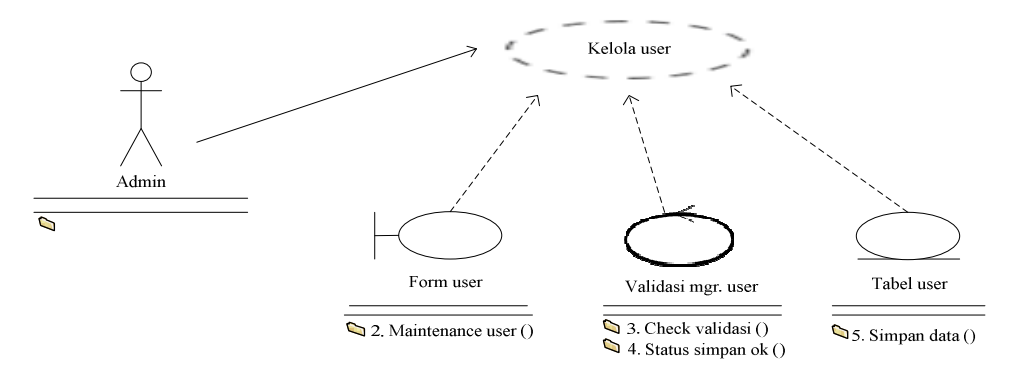

Gambar 3.13. *Use Case Realization* Kelola *User*

### **3.2.2.12.** *Use Case Realization file* **Konfigurasi**

*Use case realization file* konfigurasi menggambarkan hubungan *admin*  sebagai aktor dengan sistem pada saat proses *maintenance file* konfigurasi. Tampak pada Gambar 3.14. saat proses *file* konfigurasi, *admin* sebagai aktor membuka dan mengisi data pada *form file* konfigurasi, kemudian sistem melakukan validasi, setelah itu sistem melakukan proses penyimpanan data ke dalam tabel *file* konfigurasi*.* 

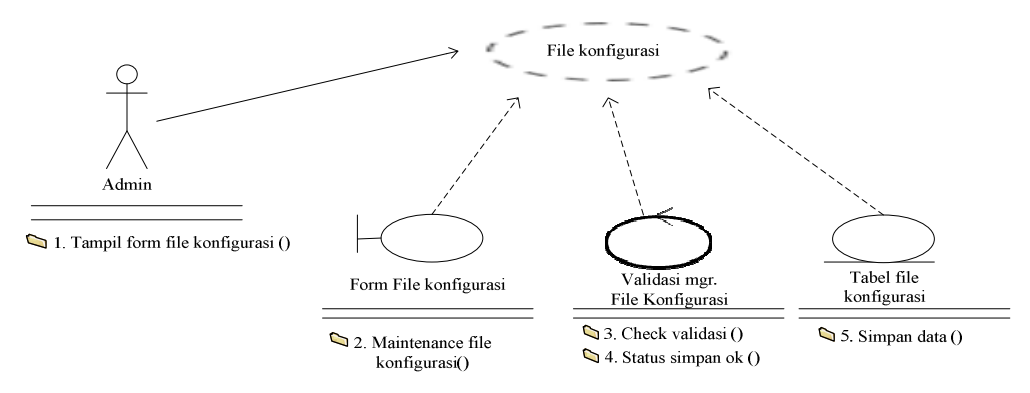

Gambar 3.14. *Use Case Realization File* Konfigurasi

### **3.2.2.13.** *Use Case Realization* **Ubah Sandi**

*Use case realization* ubah sandi menggambarkan hubungan *admin* sebagai aktor dengan sistem pada saat proses ubah sandi. Tampak pada Gambar 3.15. saat proses , *admin* sebagai aktor membuka dan mengisi data pada *form* ubah sandi, kemudian sistem melakukan validasi, setelah itu sistem melakukan proses penyimpanan data ke dalam tabel ubah sandi*.* 

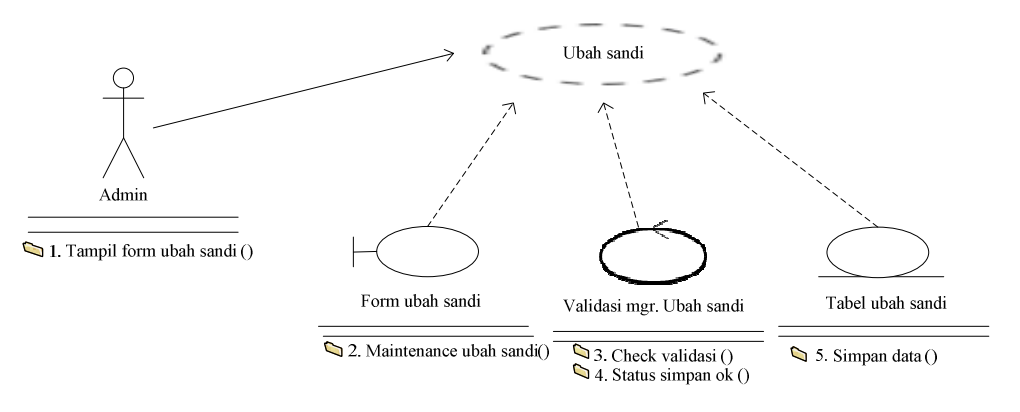

Gambar 3.15. *Use Case Realization* Ubah Sandi

### **3.2.2.14.** *Use Case Realization* **Lihat Beranda**

*Use case realization* lihat beranda menggambarkan hubungan pengunjung sebagai aktor dengan sistem pada saat proses lihat beranda. Tampak pada Gambar 3.16. saat proses lihat beranda, pengunjung sebagai aktor melihat data pada *form*  beranda, setelah itu sistem melakukan proses tampil data ke dalam tabel beranda*.* 

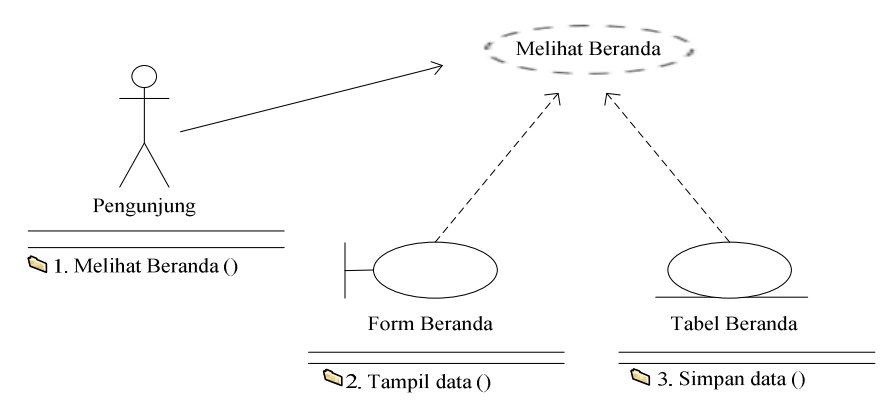

Gambar 3.16. *Use Case Realization* Lihat Beranda

### **3.2.2.15.** *Use Case Realization* **Lihat Agenda**

*Use case realization* lihat agenda menggambarkan hubungan pengunjung sebagai aktor dengan sistem pada saat proses lihat agenda. Tampak pada Gambar 3.17. saat proses lihat agenda, pengunjung sebagai aktor melihat data pada *form*  agenda, setelah itu sistem melakukan proses tampil data ke dalam tabel agenda*.* 

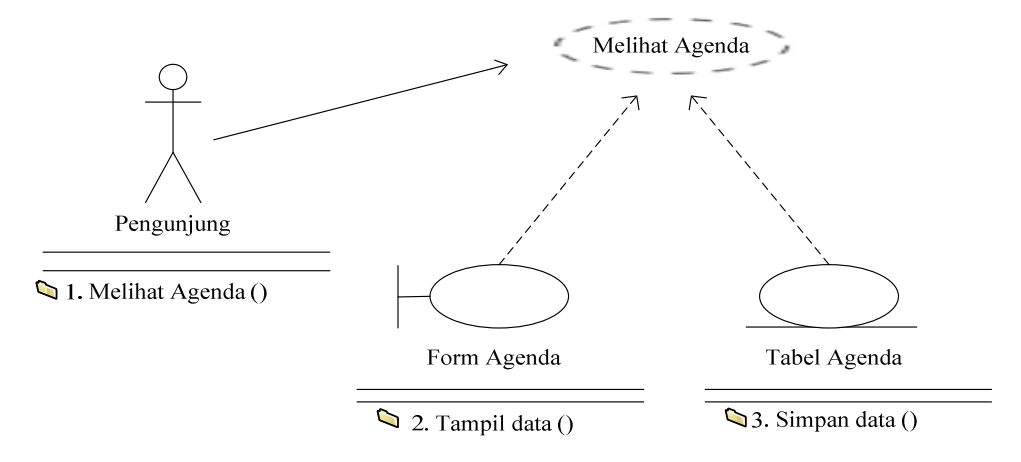

Gambar 3.17. *Use Case Realization* Lihat Agenda

# **3.2.2.16.** *Use Case Realization* **Lihat Akademik**

*Use case realization* lihat akademik menggambarkan hubungan pengunjung sebagai aktor dengan sistem pada saat proses lihat akademik. Tampak pada Gambar 3.18. saat proses lihat akademik pengunjung sebagai aktor melihat data pada *form*  akademik, setelah itu sistem melakukan proses tampil data ke dalam tabel akademik*.* 

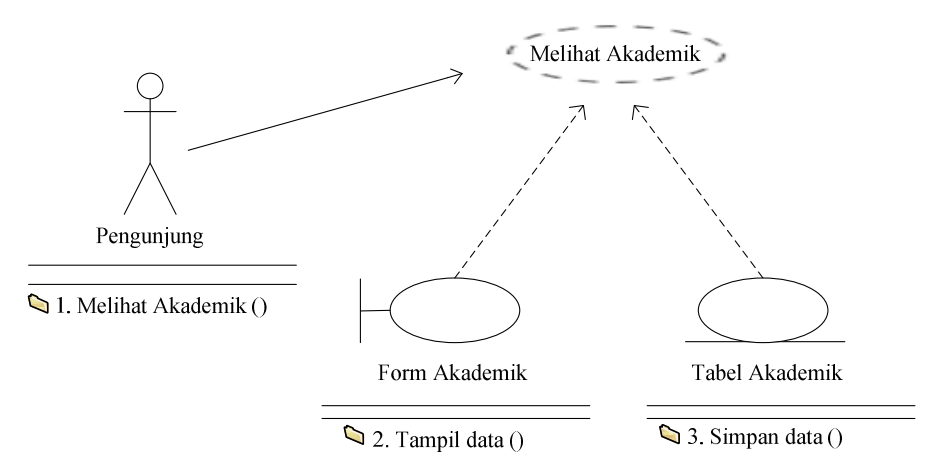

Gambar 3.18. *Use Case Realization* Lihat Akademik

### **3.2.2.17.** *Use Case Realization* **Lihat Alumni**

*Use case realization* lihat alumni menggambarkan hubungan pengunjung sebagai aktor dengan sistem pada saat proses lihat fasilitas. Tampak pada Gambar 3.19. saat proses lihat alumni, pengunjung sebagai aktor melihat data pada *form*  alumni, setelah itu sistem melakukan proses tampil data ke dalam tabel alumni*.* 

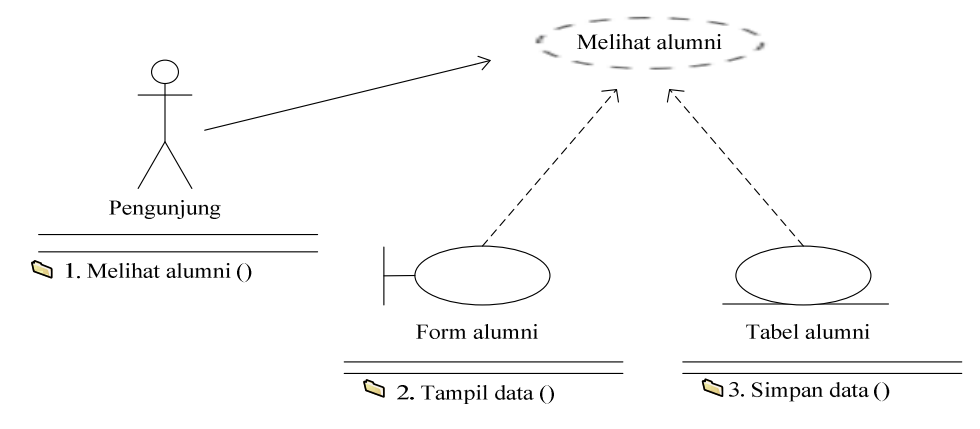

Gambar 3.19. *Use Case Realization* Lihat alumni

### **3.2.2.18.** *Use Case Realization* **Lihat Fasilitas**

*Use case realization* lihat fasilitas menggambarkan hubungan pengunjung sebagai aktor dengan sistem pada saat proses lihat fasilitas. Tampak pada Gambar 3.20. saat proses lihat fasilitas, pengunjung sebagai aktor melihat data pada *form*  fasilitas, setelah itu sistem melakukan proses tampil data ke dalam tabel fasilitas*.* 

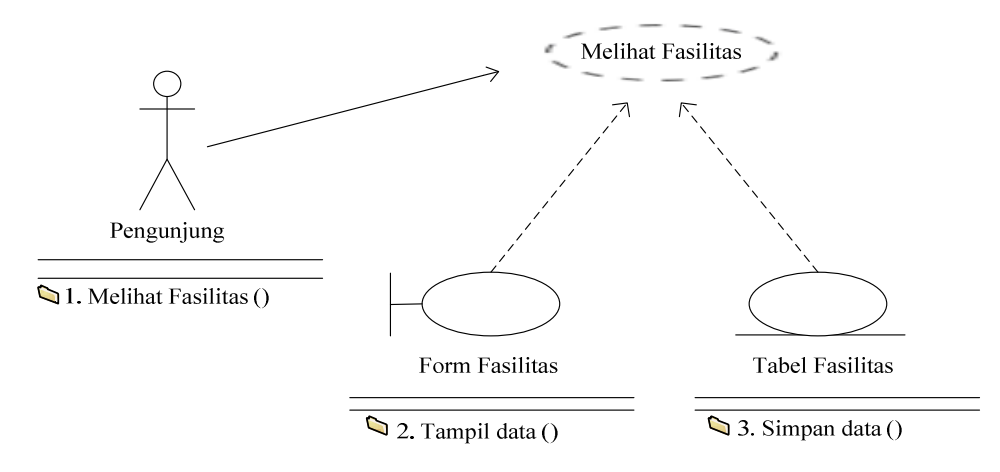

Gambar 3.20. *Use Case Realization* Lihat Fasilitas

# **3.2.2.19.** *Use Case Realization* **Lihat Kontak**

*Use case realization* lihat kontak menggambarkan hubungan pengunjung sebagai aktor dengan sistem pada saat proses lihat kontak. Tampak pada Gambar 3.21. saat proses lihat kontak, pengunjung sebagai aktor melihat data pada *form*  kontak, setelah itu sistem melakukan proses tampil data ke dalam tabel kontak*.* 

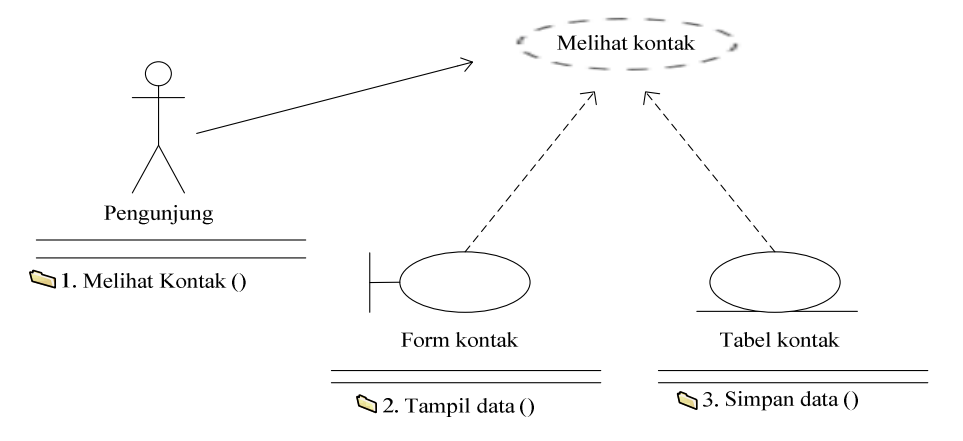

Gambar 3.21. *Use Case Realization* Lihat Kontak

### **3.2.2.20.** *Use Case Realization* **Lihat Profil**

*Use case realization* lihat profil menggambarkan hubungan pengunjung sebagai aktor dengan sistem pada saat proses lihat profil. Tampak pada Gambar 3.22. saat proses lihat profil, pengunjung sebagai aktor melihat data pada *form* profil, setelah itu sistem melakukan proses tampil data ke dalam tabel profil*.* 

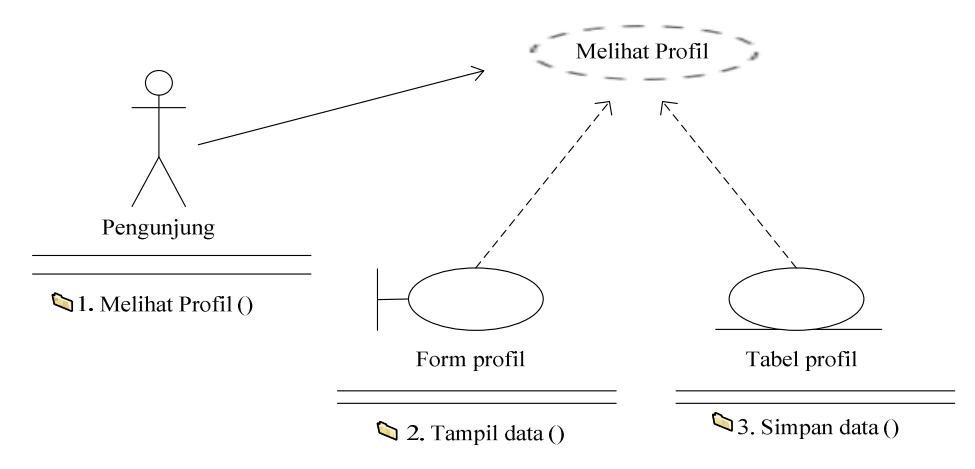

Gambar 3.22. *Use Case Realization* Lihat Profil

### **3.2.2.21.** *Usecase Realization* **Lihat Visi dan Misi**

*Use case realization* lihat visi dan misi menggambarkan hubungan pengunjung sebagai aktor dengan sistem pada saat proses lihat visi dan misi. Tampak pada Gambar 3.23. saat proses lihat visi dan misi, pengunjung sebagai aktor melihat data pada *form* visi dan misi, setelah itu sistem melakukan proses tampil data ke dalam tabel visi dan misi*.* 

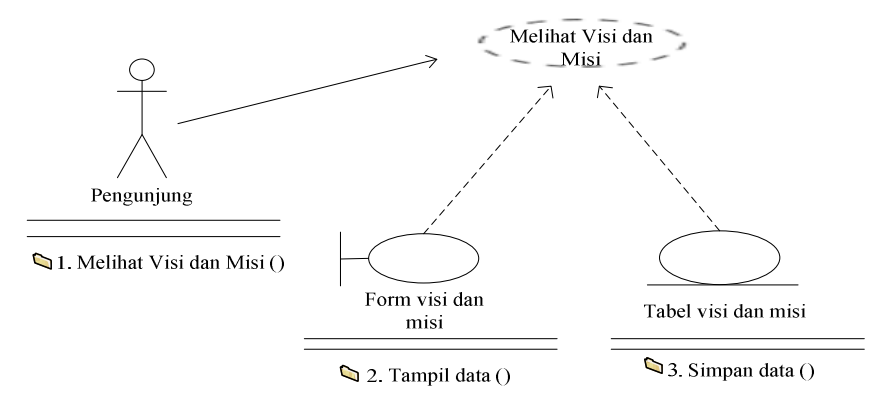

Gambar 3.23. *Use Case Realization* Lihat Visi dan Misi

### **3.2.2.22.** *Use Case Realization* **Lihat Struktur Organisasi**

*Use case realization* lihat struktur organisasi menggambarkan hubungan pengunjung sebagai aktor dengan sistem pada saat proses lihat stuktur organisasi. Tampak pada Gambar 3.24. saat proses lihat struktur organisasi, pengunjung sebagai aktor melihat data pada *form* struktuk organisasi, setelah itu sistem melakukan proses tampil data ke dalam tabel struktur organisasi*.* 

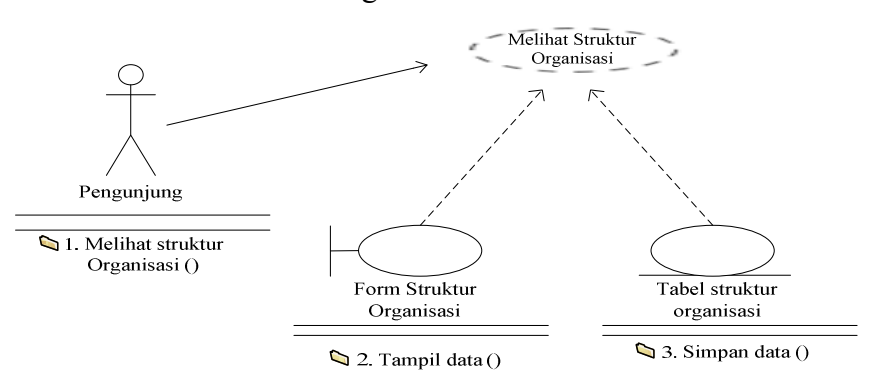

Gambar 3.24. *Use Case Realization* Lihat Struktur Organisasi

### **3.2.2.23.** *Use Case Realization* **Lihat Staff Pengajar**

*Use case realization* lihat staff pengajar menggambarkan hubungan pengunjung sebagai aktor dengan sistem pada saat proses lihat staff pengajar. Tampak pada Gambar 3.25. saat proses lihat staff pengajar, pengunjung sebagai aktor melihat data pada *form* staff pengajar, setelah itu sistem melakukan proses tampil data ke dalam tabel staff pengajar*.* 

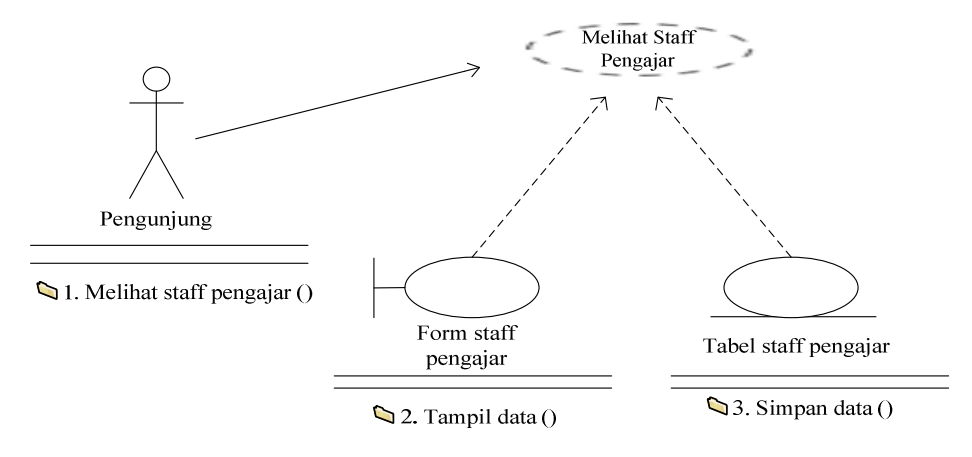

Gambar 3.25. *Use Case Realization* Lihat Staff Pengajar

### **3.2.2.24.** *Use Case Realization Download*

*Use case realization download* menggambarkan hubungan pengunjung sebagai aktor dengan sistem pada saat proses *download* data. Tampak pada Gambar 3.26. saat proses *download*, pengunjung sebagai aktor mendownload data pada *form download*, setelah itu sistem melakukan proses *download* data ke dalam tabel *download.* 

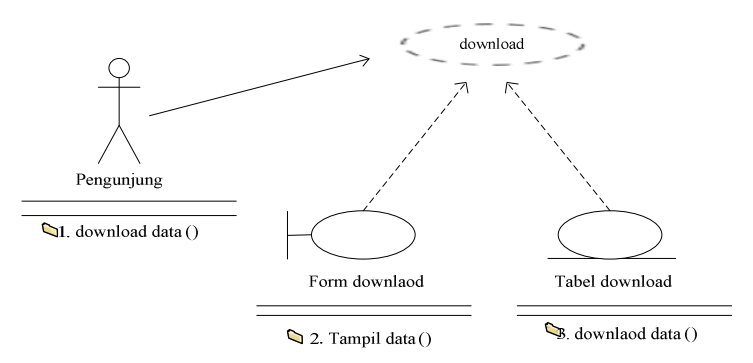

Gambar 3.26. *Use Case Realization Download* 

### **3.2.3.** *Class Diagram*

*Class diagram* adalah suatu diagram yang memperlihatkan atau menampilkan struktur dari sebuah sistem. Sistem tersebut akan menampilkan sistem kelas, atribut dan hubungan antara kelas. *Class* atau kelas adalah deskripsi kelompok objek-objek dengan properti, perilaku (operasi) dan relasi yang sama sehingga dengan adanya *class diagram* dapat memberikan pandangan global atas sebuah sistem, untuk memudahkan pandangan tentang *website* ini, kelompok objek-objek dalam website dikelompokan dalam kelas yang saling berelasi seperti yang terlihat pada Gambar 3.27.

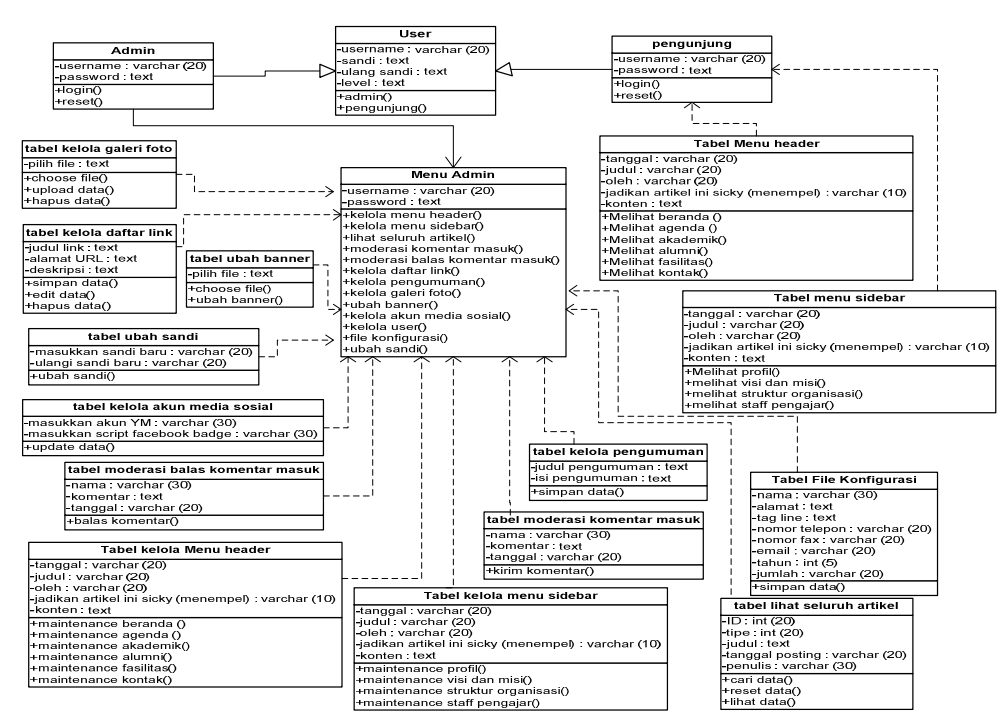

Gambar 3.27. *Class Diagram Website* 

### **3.2.4.** *Activity Diagram*

*Activity diagram* menggambarkan rangkaian aliran dari aktivitas, digunakan untuk mendeskripsikan aktifitas yang dibentuk dalam suatu operasi sehingga dapat juga digunakan untuk aktifitas lainnya seperti *usecase* atau interaksi. Berikut ini adalah beberapa *activity diagram* pada *website* Ilmu Komunikasi Universitas Sahid Surakarta.

### **3.2.4.1**. *Activity Diagram* **Kelola Menu** *Bar*

*Activity diagram* kelola menu *bar* tampak pada Gambar 3.28. Dimulai dengan memasukkan *username* dan *password*, selanjutnya sistem akan melakukan validasi apabila validasi *valid*, maka dapat memulai kelola menu *header* yang terdapat *option* buat, edit dan hapus.

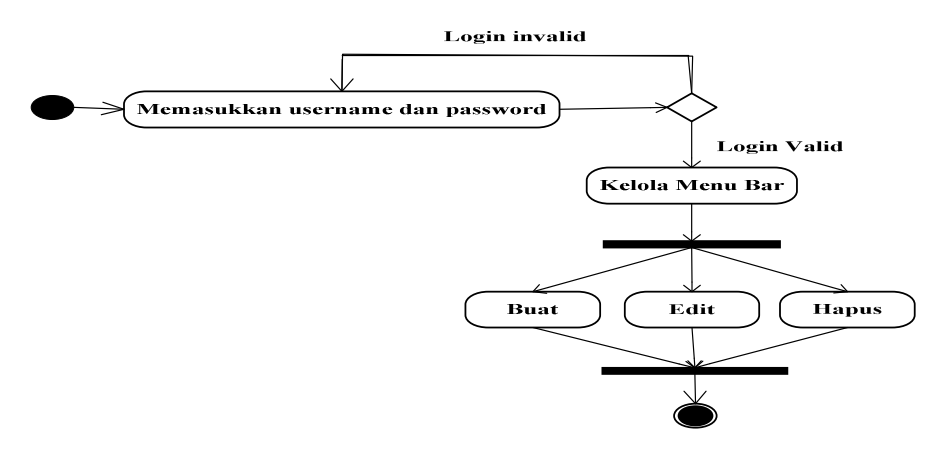

Gambar 3.28. *Activity diagram* Kelola Menu *Bar*

# **3.2.4.2**. *Activity Diagram* **Kelola Menu** *Sidebar*

*Activity diagram* kelola menu *sidebar* tampak pada Gambar 3.29. Dimulai dengan memasukkan *username* dan *password*, selanjutnya sistem akan melakukan validasi apabila validasi *valid*, maka dapat memulai kelola menu *sidebar* yang terdapat *option* buat, edit dan hapus.

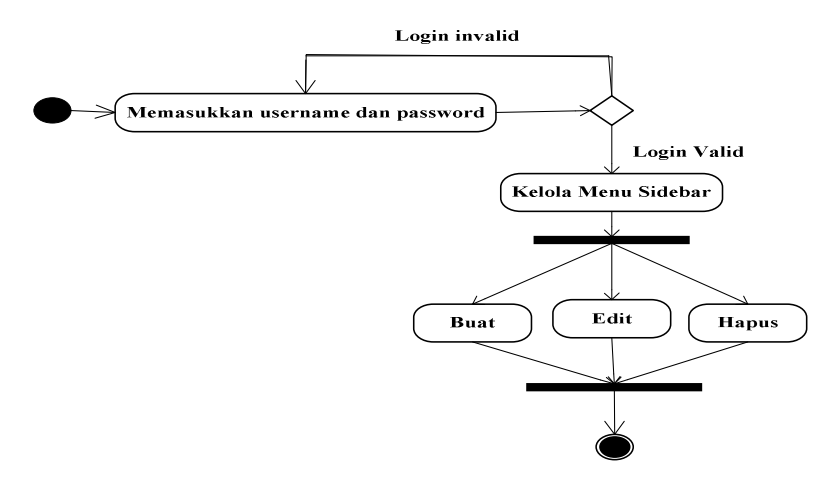

Gambar 3.29. *Activity diagram* Kelola Menu *Sidebar*

### **3.2.4.3**. *Activity Diagram* **Lihat Seluruh Artikel**

*Activity diagram* lihat seluruh artikel tampak pada Gambar 3.30. Dimulai dengan memasukkan *username* dan *password*, selanjutnya sistem akan melakukan validasi apabila validasi *valid*, maka dapat memulai lihat seluruh artikel yang terdapat *option* cari, *reset* dan lihat.

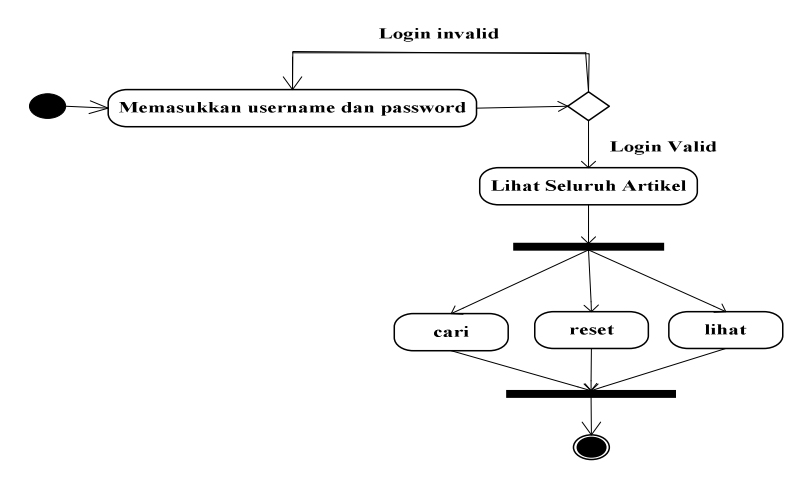

Gambar 3.30. *Activity diagram* Lihat Seluruh Artikel

# **3.2.4.4**. *Activity Diagram* **Moderasi Komentar Masuk**

*Activity diagram* moderasi komentar masuk tampak pada Gambar 3.31. Dimulai dengan memasukkan *username* dan *password*, selanjutnya sistem akan melakukan validasi apabila validasi *valid*, maka dapat memulai moderasi komentar masuk yang terdapat *option* tampilkan seluruh komentar masuk.

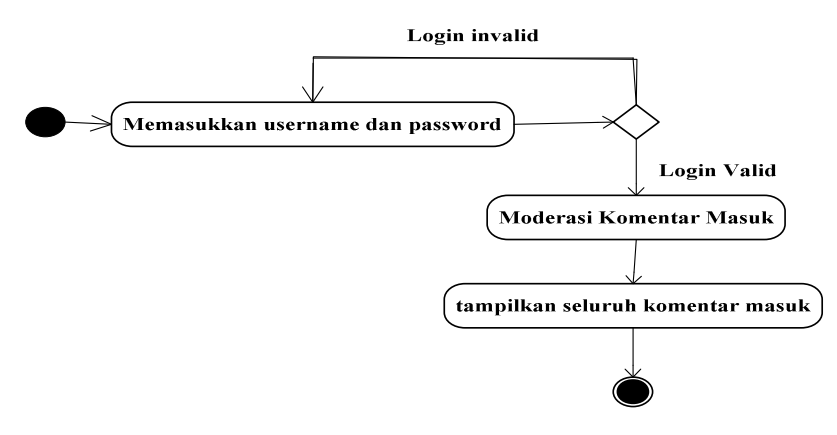

Gambar 3.31. *Activity diagram* Moderasi Komentar Masuk

### **3.2.4.5**. *Activity Diagram* **Moderasi Balas Komentar Masuk**

*Activity diagram* moderasi balas komentar masuk tampak pada Gambar 3.32. Dimulai dengan memasukkan *username* dan *password*, selanjutnya sistem akan melakukan validasi apabila validasi *valid*, maka dapat memulai moderasi balas komentar masuk yang terdapat *option* tampilkan seluruh komentar masuk.

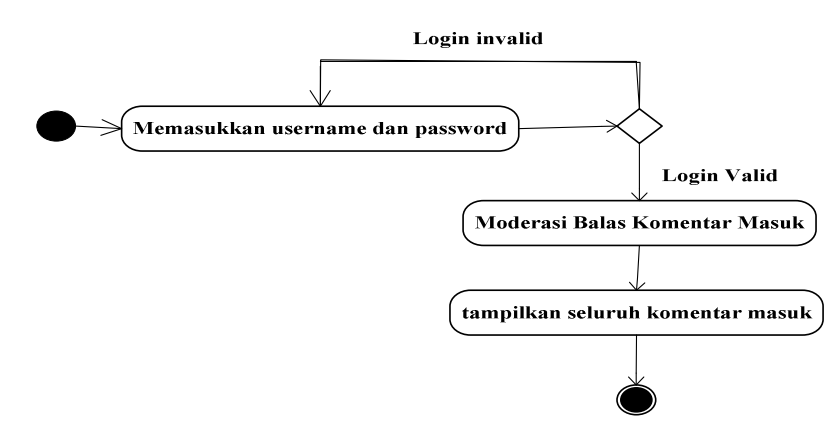

Gambar 3.32. *Activity diagram* Moderasi Balas Komentar Masuk

### **3.2.4.6**. *Activity Diagram* **Kelola Daftar** *Link*

*Activity diagram* kelola daftar *link* tampak pada Gambar 3.33. Dimulai dengan memasukkan *username* dan *password*, selanjutnya sistem akan melakukan validasi apabila validasi *valid*, maka dapat memulai kelola daftar *link* yang terdapat *option*  simpan, edit dan hapus.

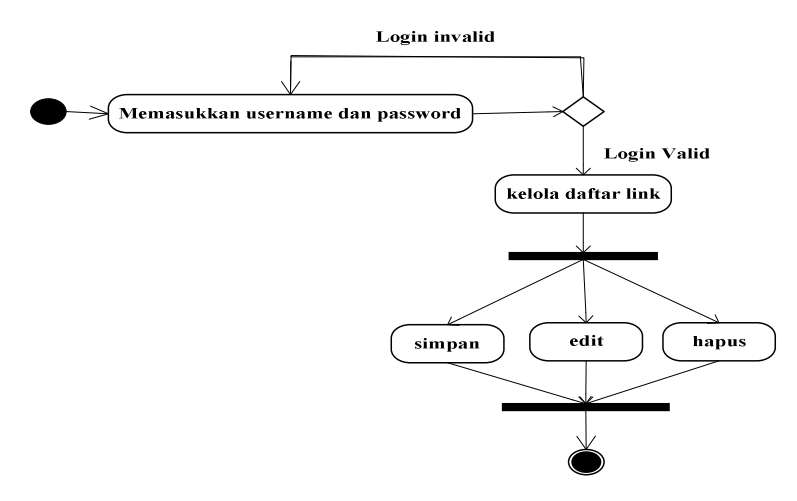

Gambar 3.33. *Activity diagram* Kelola Daftar *Link*

### **3.2.4.7**. *Activity Diagram* **Kelola Pengumuman**

*Activity diagram* kelola pengumuman tampak pada Gambar 3.34. Dimulai dengan memasukkan *username* dan *password*, selanjutnya sistem akan melakukan validasi apabila validasi *valid*, maka dapat memulai kelola pengumuman yang terdapat *option* simpan, edit dan hapus.

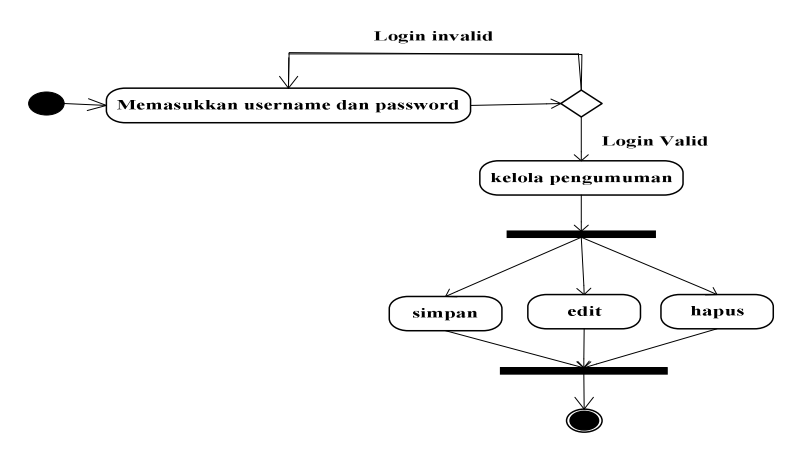

Gambar 3.34. *Activity diagram* Kelola Pengumuman

### **3.2.4.8**. *Activity Diagram* **Kelola Galeri Foto**

*Activity diagram* kelola galeri foto tampak pada Gambar 3.35. Dimulai dengan memasukkan *username* dan *password*, selanjutnya sistem akan melakukan validasi apabila validasi *valid*, maka dapat memulai kelola galeri foto yang terdapat *option choose file, upload* sekarang, dan hapus.

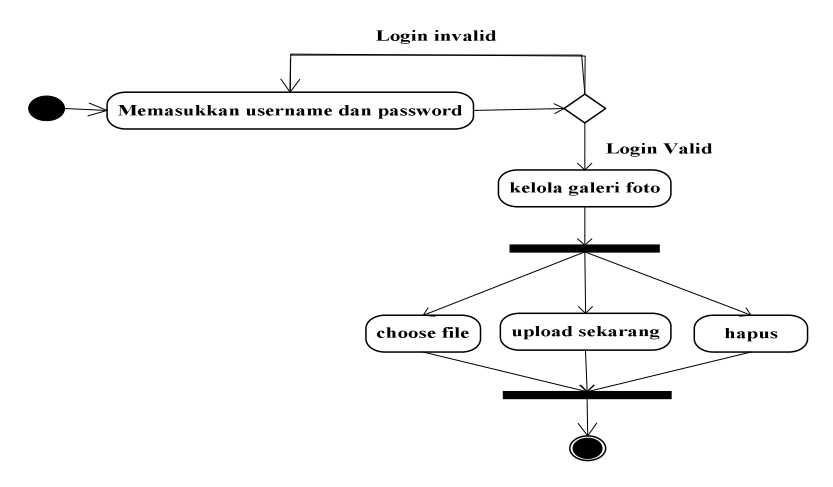

Gambar 3.35. *Activity diagram* Kelola Galeri Foto

### **3.2.4.9**. *Activity Diagram* **Ubah** *Banner*

*Activity diagram* ubah *banner* tampak pada Gambar 3.36. Dimulai dengan memasukkan *username* dan *password*, selanjutnya sistem akan melakukan validasi apabila validasi *valid*, maka dapat memulai ubah *banner* yang terdapat *option choose file* dan ubah *banner*.

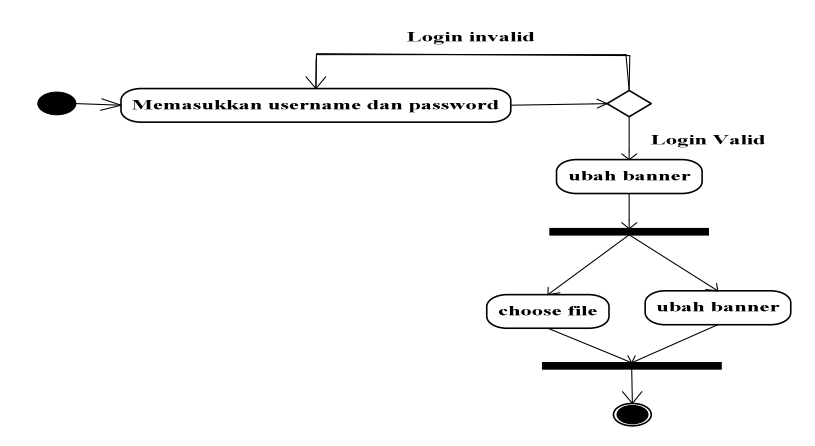

Gambar 3.36. *Activity diagram* Ubah *Banner*

### **3.2.4.10**. *Activity Diagram* **Kelola Akun Media Sosial**

*Activity diagram* kelola akun media sosial tampak pada Gambar 3.37. Dimulai dengan memasukkan *username* dan *password*, selanjutnya sistem akan melakukan validasi apabila validasi *valid*, maka dapat memulai kelola akun media sosial yang terdapat *option update*.

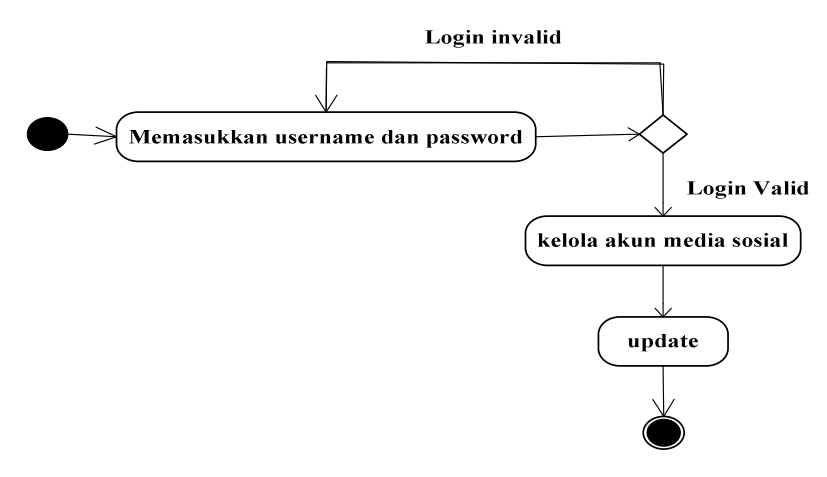

Gambar 3.37. *Activity diagram* Kelola Akun Media Sosial

### **3.2.4.11**. *Activity Diagram* **Kelola** *User*

*Activity diagram* kelola *user* tampak pada Gambar 3.38. Dimulai dengan memasukkan *username* dan *password*, selanjutnya sistem akan melakukan validasi apabila validasi *valid*, maka dapat memulai kelola *user* yang terdapat *option posting reset* dan hapus.

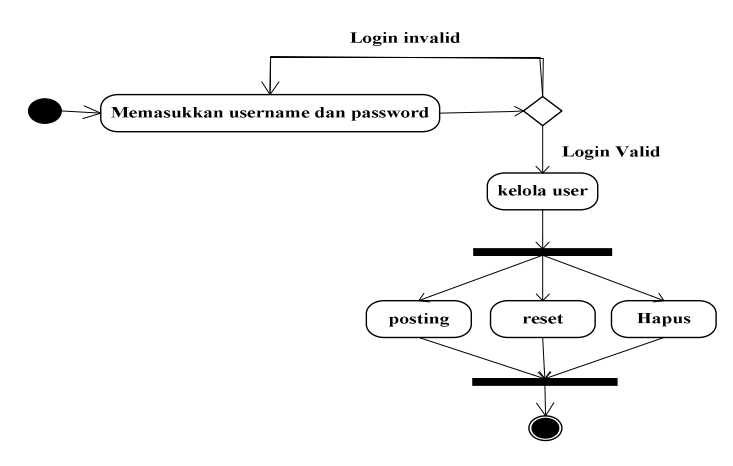

Gambar 3.38. *Activity diagram* Kelola *User*

### **3.2.4.12**. *Activity Diagram File* **Konfigurasi**

*Activity diagram file* konfigurasi tampak pada Gambar 3.39. Dimulai dengan memasukkan *username* dan *password*, selanjutnya sistem akan melakukan validasi apabila validasi *valid*, maka dapat memulai *maintenance file* konfigurasi yang terdapat *option* simpan.

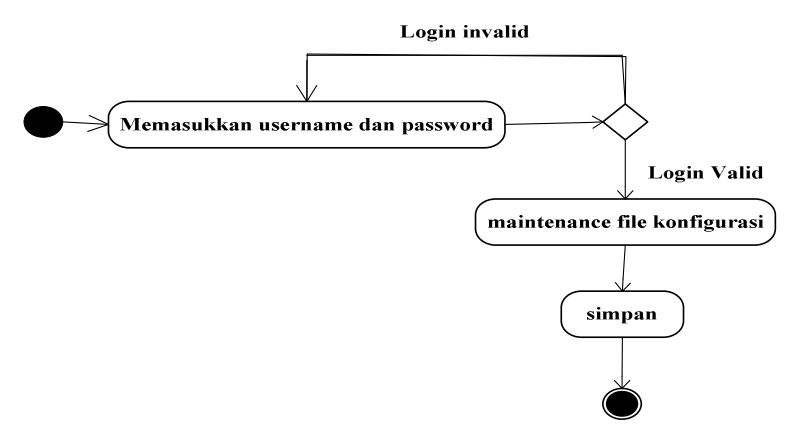

Gambar 3.39. *Activity diagram File* Konfigurasi

### **3.2.4.13**. *Activity Diagram* **Ubah Sandi**

*Activity diagram* ubah sandi tampak pada Gambar 3.40. Dimulai dengan memasukkan *username* dan *password*, selanjutnya sistem akan melakukan validasi apabila validasi *valid*, maka dapat memulai ubah sandi yang terdapat *option* ubah.

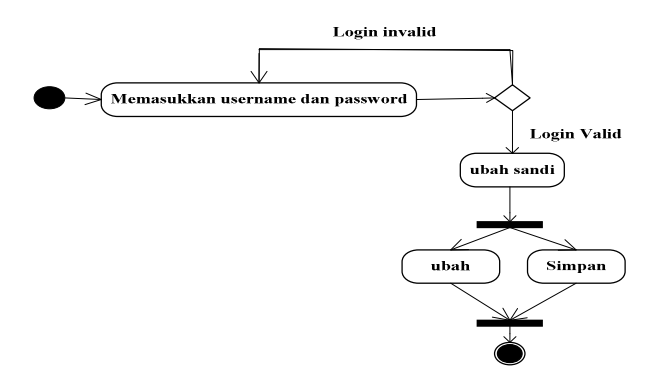

Gambar 3.40. *Activity diagram* Ubah Sandi

### **3.2.5.** *Sequence Diagram*

*Sequence Diagram* merupakan interaksi antara objek-objek dalam sistem ini dan terjadi komunikasi yang berupa pesen serta parameter waktu.

### **3.2.5.1.** *Sequence Diagram* **Kelola Menu** *Bar*

*Sequence diagram* kelola menu *bar* tampak pada Gambar 3.41. dimulai dengan *admin* sebagai aktor membuka dan mengisi data pada *form* kelola menu *bar*, kemudian sistem melakukan validasi data apabila validasi *valid*, maka sistem akan melakukan proses penyimpanan data ke dalam tabel menu *bar*. Langkah selanjutnya sistem akan menampilkan *report* konfimasi penyimpanan.

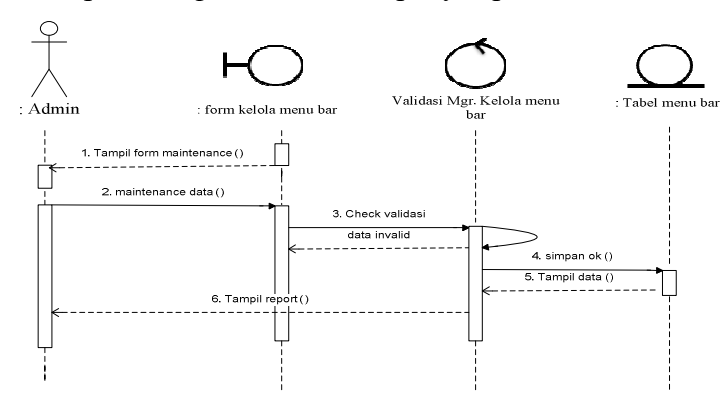

Gambar 3.41. *Sequence Diagram* Kelola Menu *bar* 

### **3.2.5.2.** *Sequence Diagram* **Kelola Menu** *Sidebar*

*Sequence diagram* kelola menu *sidebar* tampak pada Gambar 3.42. dimulai dengan *admin* sebagai aktor membuka dan mengisi data pada *form* kelola menu *sidebar*, kemudian sistem melakukan validasi data apabila validasi *valid*, maka sistem akan melakukan proses penyimpanan data ke dalam tabel menu *sidebar*. Langkah selanjutnya sistem akan menampilkan *report* konfimasi penyimpanan.

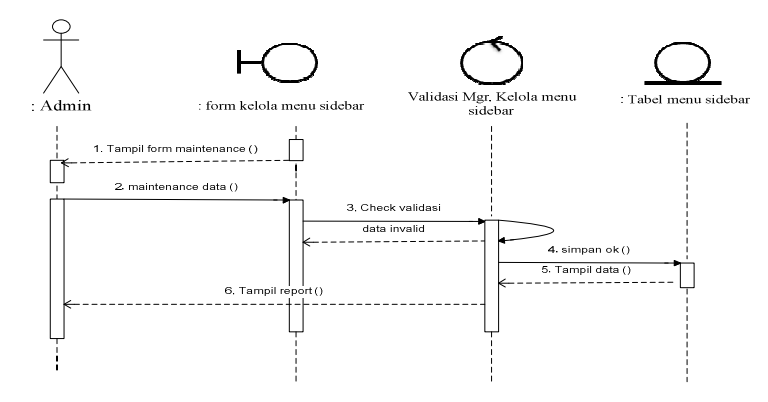

Gambar 3.42. *Sequence Diagram* Kelola Menu *Sidebar*

### **3.2.5.3.** *Sequence Diagram* **Lihat Seluruh Arikel**

*Sequence diagram* lihat seluruh artikel tampak pada Gambar 3.43. dimulai dengan *admin* sebagai aktor membuka dan mengisi data pada *form* lihat seluruh artikel, kemudian sistem melakukan validasi data apabila validasi *valid*, maka sistem akan melakukan proses penyimpanan data ke dalam tabel seluruh artikel. Langkah selanjutnya sistem akan menampilkan *report* konfimasi penyimpanan.

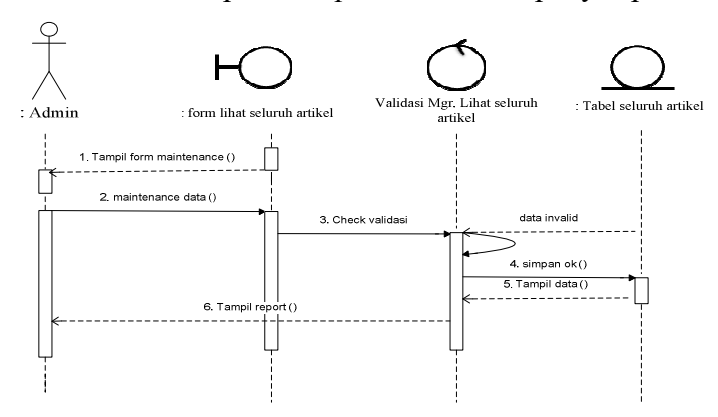

Gambar 3.43. *Sequence Diagram* Lihat Seluruh Arikel

### **3.2.5.4.** *Sequence Diagram* **Moderasi Komentar Masuk**

*Sequence diagram* moderasi komentar masuk tampak pada Gambar 3.44. dimulai dengan *admin* sebagai aktor membuka dan mengisi data pada *form* moderasi komentar masuk, kemudian sistem melakukan validasi data apabila validasi *valid*, maka sistem akan melakukan proses penyimpanan data ke dalam tabel komentar masuk. Langkah selanjutnya sistem akan menampilkan *report* konfimasi penyimpanan.

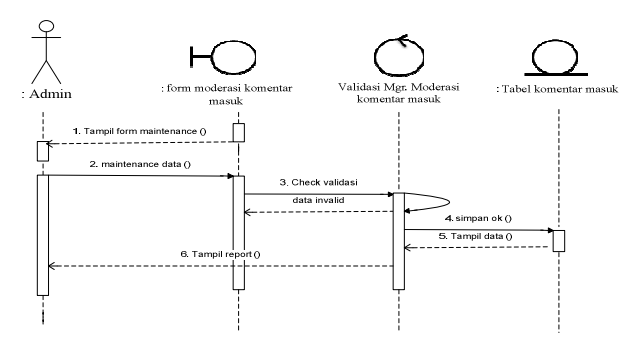

Gambar 3.44. *Sequence Diagram* Moderasi Komentar Masuk

### **3.2.5.5.** *Sequence Diagram* **Moderasi Balas Komentar Masuk**

*Sequence diagram* moderasi balas komentar masuk tampak pada Gambar 3.45. dimulai dengan *admin* sebagai aktor membuka dan mengisi data pada *form* moderasi balas komentar masuk, kemudian sistem melakukan validasi data apabila validasi *valid*, maka sistem akan melakukan proses penyimpanan data ke dalam tabel balas komentar masuk. Langkah selanjutnya sistem akan menampilkan *report* konfimasi penyimpanan.

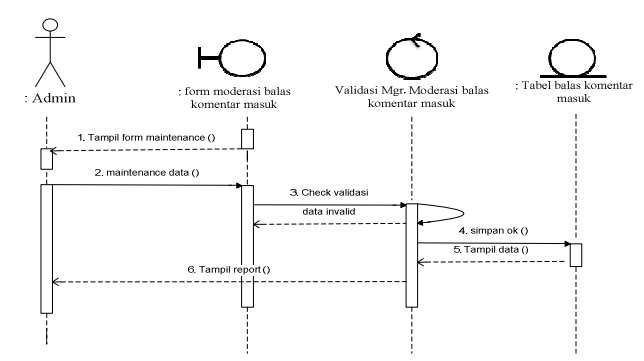

Gambar 3.45. *Sequence Diagram* Moderasi Balas Komentar Masuk

### **3.2.5.6.** *Sequence Diagram* **Kelola Daftar** *Link*

*Sequence diagram* kelola daftar *link* tampak pada Gambar 3.46. dimulai dengan *admin* sebagai aktor membuka dan mengisi data pada *form* kelola daftar *link*, kemudian sistem melakukan validasi data apabila validasi *valid*, maka sistem akan melakukan proses penyimpanan data ke dalam tabel daftar *link*. Langkah selanjutnya sistem akan menampilkan *report* konfimasi penyimpanan.

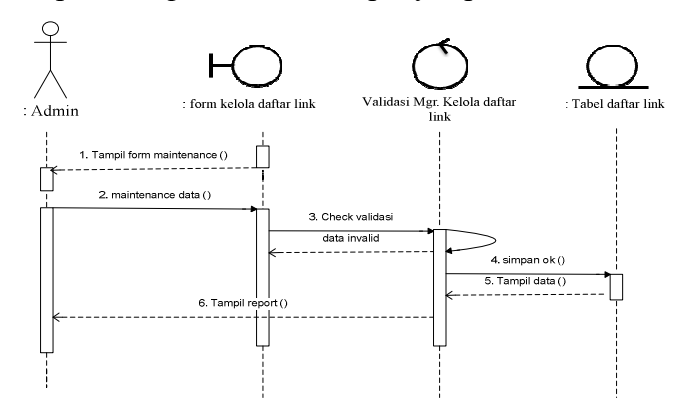

Gambar 3.46. *Sequence Diagram* Kelola Daftar *Link*

### **3.2.5.7.** *Sequence Diagram* **Kelola Pengumuman**

*Sequence diagram* kelola pengumuman tampak pada Gambar 3.47. dimulai dengan *admin* sebagai aktor membuka dan mengisi data pada *form* kelola pengumuman, kemudian sistem melakukan validasi data apabila validasi *valid*, maka sistem akan melakukan proses penyimpanan data ke dalam tabel pengumuman. Langkah selanjutnya sistem akan menampilkan *report* konfimasi penyimpanan.

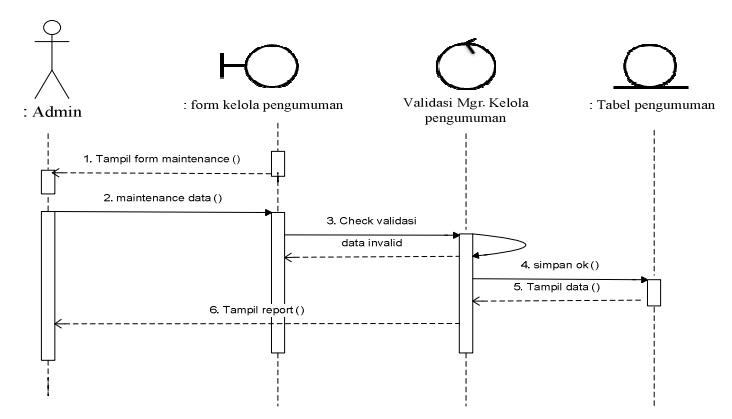

Gambar 3.47. *Sequence Diagram* Kelola Pengumuman

### **3.2.5.8.** *Sequence Diagram* **Kelola Galeri Foto**

*Sequence diagram* kelola galeri foto tampak pada Gambar 3.48. dimulai dengan *admin* sebagai aktor membuka dan mengisi data pada *form* kelola galeri foto, kemudian sistem melakukan validasi data apabila validasi *valid*, maka sistem akan melakukan proses penyimpanan data ke dalam tabel galeri foto. Langkah selanjutnya sistem akan menampilkan *report* konfimasi penyimpanan.

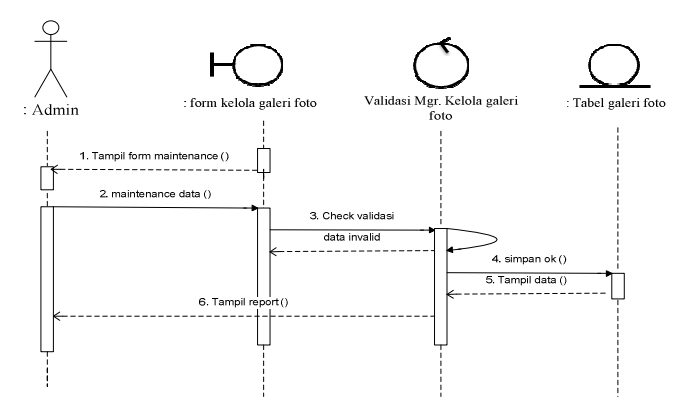

Gambar 3.48. *Sequence Diagram* Kelola Galeri Foto

### **3.2.5.9.** *Sequence Diagram* **Ubah** *Banner*

*Sequence diagram* ubah *banner* tampak pada Gambar 3.49. dimulai dengan *admin* sebagai aktor membuka dan mengisi data pada *form* ubah *banner*, kemudian sistem melakukan validasi data apabila validasi *valid*, maka sistem akan melakukan proses penyimpanan data ke dalam tabel ubah *banner*. Langkah selanjutnya sistem akan menampilkan *report* konfimasi penyimpanan.

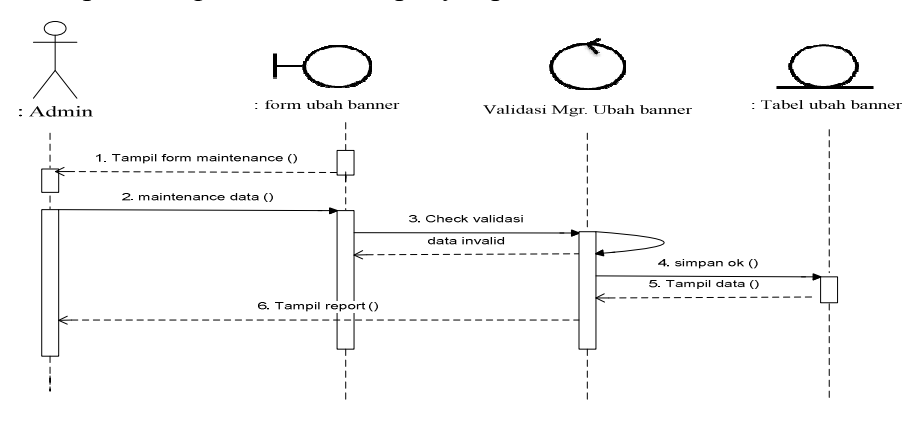

Gambar 3.49. *Sequence Diagram* Ubah *Banner*

### **3.2.5.10.** *Sequence Diagram* **Kelola Akun Media Sosial**

*Sequence diagram* kelola akun media sosial tampak pada Gambar 3.50. dimulai dengan *admin* sebagai aktor membuka dan mengisi data pada *form* kelola akun media sosial, kemudian sistem melakukan validasi data apabila validasi *valid*, maka sistem akan melakukan proses penyimpanan data ke dalam tabel akun media sosial. Langkah selanjutnya sistem akan menampilkan *report* konfimasi penyimpanan.

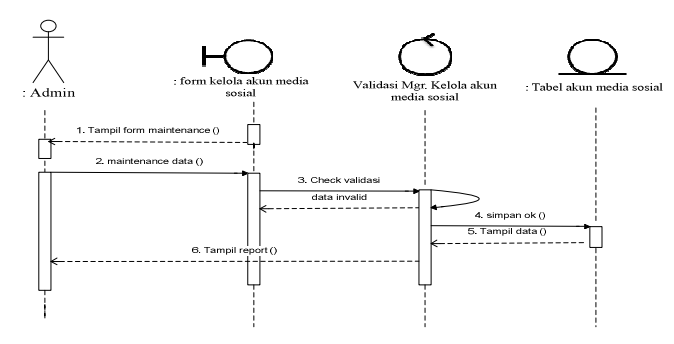

Gambar 3.50. *Sequence Diagram* Kelola Akun Media Sosial

#### **3.2.5.11.** *Sequence Diagram* **kelola** *User*

*Sequence diagram* kelola *user* tampak pada Gambar 3.51. dimulai dengan *admin* sebagai aktor membuka dan mengisi data pada *form* kelola *user*, kemudian sistem melakukan validasi data apabila validasi *valid*, maka sistem akan melakukan proses penyimpanan data ke dalam tabel *user*. Langkah selanjutnya sistem akan menampilkan *report* konfimasi penyimpanan.

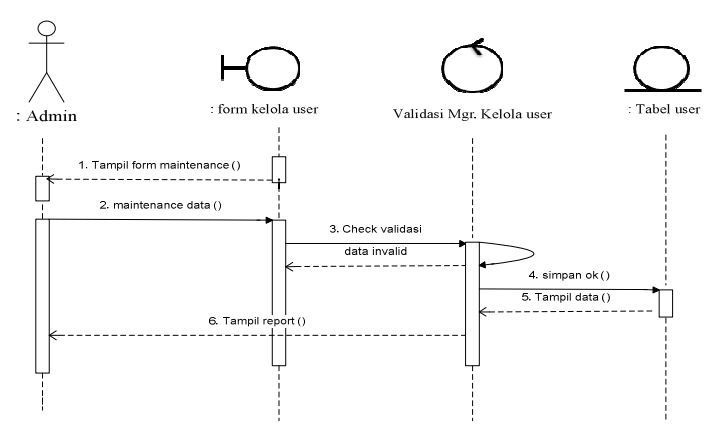

Gambar 3.51. *Sequence Diagram* kelola *User*

### **3.2.5.12.** *Sequence Diagram file* **konfigurasi**

*Sequence diagram file* konfigurasi tampak pada Gambar 3.52. dimulai dengan *admin* sebagai aktor membuka dan mengisi data pada *form maintenance file* konfigurasi, kemudian sistem melakukan validasi data apabila validasi *valid*, maka sistem akan melakukan proses penyimpanan data ke dalam tabel *file* konfigurasi. Langkah selanjutnya sistem akan menampilkan *report* konfimasi penyimpanan.

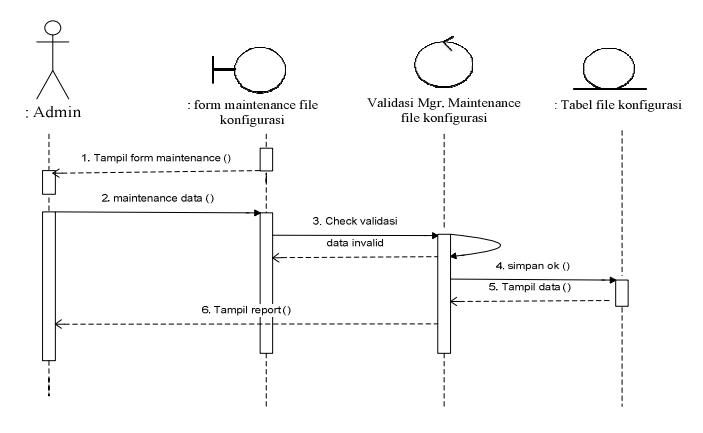

Gambar 3.52. *Sequence Diagram file* konfigurasi

### **3.2.5.13.** *Sequence Diagram* **Ubah Sandi**

*Sequence diagram* ubah sandi tampak pada Gambar 3.53. dimulai dengan *admin* sebagai aktor membuka dan mengisi data pada *form* ubah sandi, kemudian sistem melakukan validasi data apabila validasi *valid*, maka sistem akan melakukan proses penyimpanan data ke dalam tabel ubad sandi. Langkah selanjutnya sistem akan menampilkan *report* konfimasi penyimpanan.

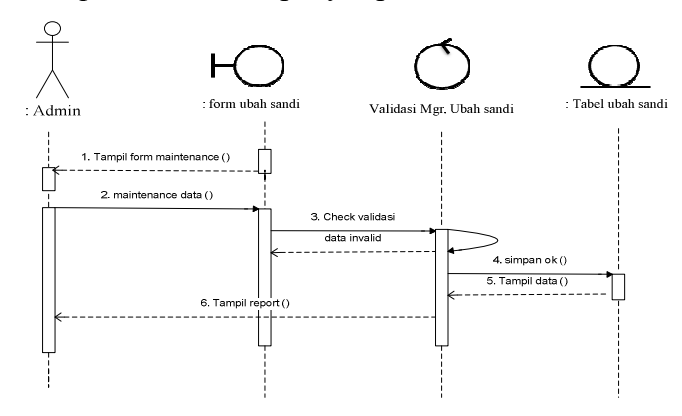

Gambar 3.53. *Sequence Diagram* Ubah Sandi

# **3.2.5.14.** *Sequence Diagram* **Melihat Beranda**

*Sequence diagram* melihat beranda tampak pada Gambar 3.54. dimulai dengan pengunjung sebagai aktor membuka beranda pada menu *header*, kemudian sistem akan memproses dan mengambil data pada tabel beranda, setelah proses selesai sistem akan menampilkan *report* beranda.

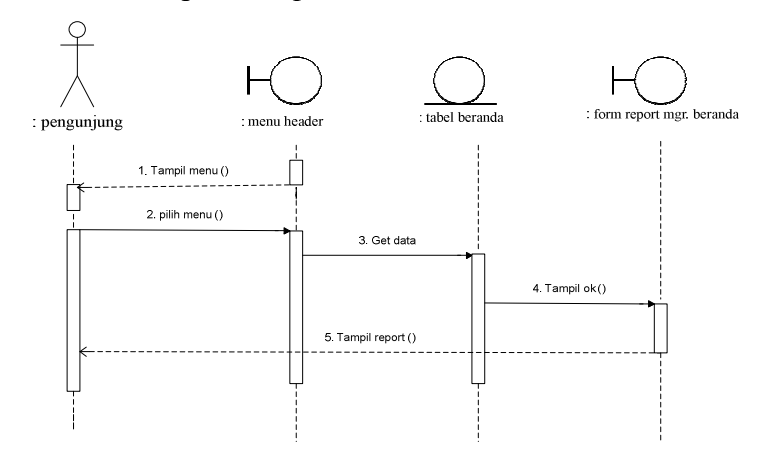

Gambar 3.54. *Sequence Diagram* Melihat Beranda

## **3.2.5.15.** *Sequence Diagram* **Melihat Agenda**

*Sequence diagram* melihat agenda tampak pada Gambar 3.55. dimulai dengan pengunjung sebagai aktor membuka agenda pada menu *header*, kemudian sistem akan memproses dan mengambil data pada tabel agenda, setelah proses selesai sistem akan menampilkan *report* agenda.

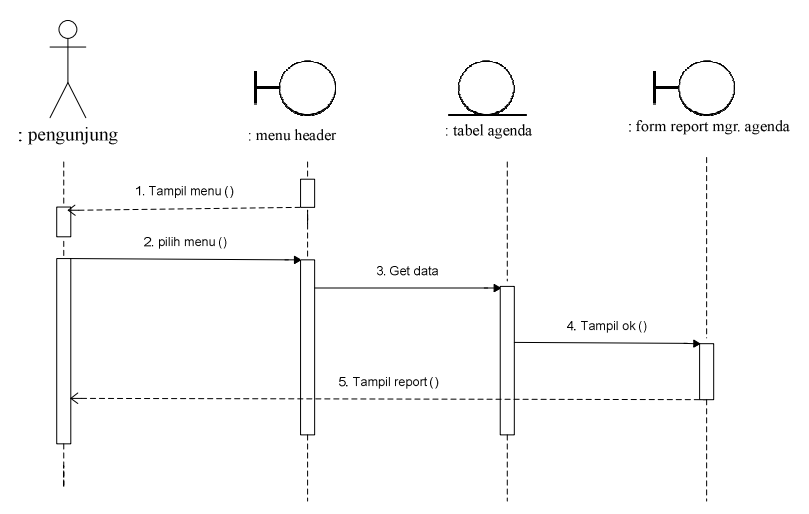

Gambar 3.55. *Sequence Diagram* Melihat Agenda

### **3.2.5.16.** *Sequence Diagram* **Melihat Akademik**

*Sequence diagram* melihat akdemik tampak pada Gambar 3.56. dimulai dengan pengunjung sebagai aktor membuka akademik pada menu *header*, kemudian sistem akan memproses dan mengambil data pada tabel akademik, setelah proses selesai sistem akan menampilkan *report* akademik.

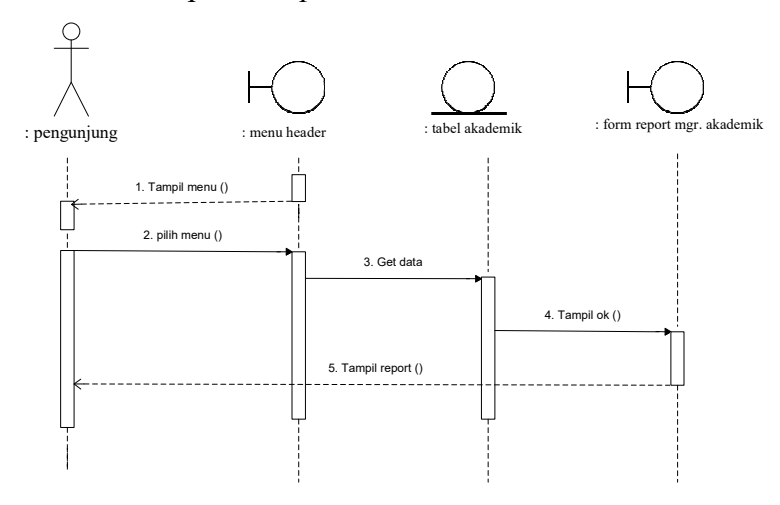

Gambar 3.56. *Sequence Diagram* Melihat Akademik **3.2.5.17.** *Sequence Diagram* **Melihat Alumni** 

*Sequence diagram* melihat fasilitas tampak pada Gambar 3.57. dimulai dengan pengunjung sebagai aktor membuka alumni pada menu *header*, kemudian sistem akan memproses dan mengambil data pada tabel alumni, setelah proses selesai sistem akan menampilkan *report* alumni.

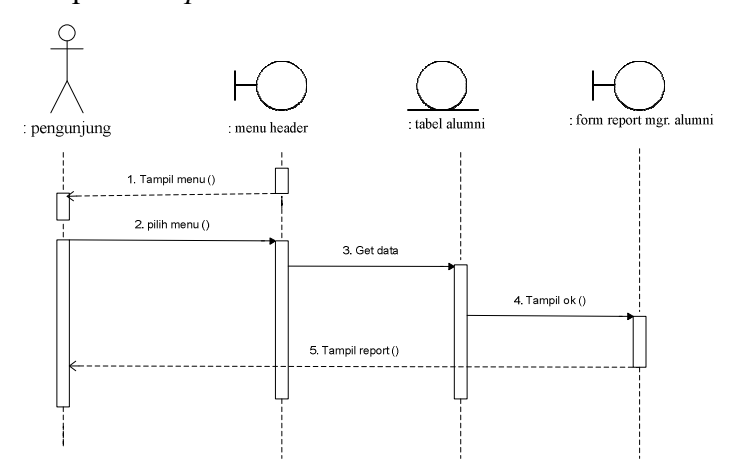

Gambar 3.57. *Sequence Diagram* Melihat Alumni

### **3.2.5.18.** *Sequence Diagram* **Melihat Fasilitas**

*Sequence diagram* melihat fasilitas tampak pada Gambar 3.58. dimulai dengan pengunjung sebagai aktor membuka fasilitas pada menu *header*, kemudian sistem akan memproses dan mengambil data pada tabel fasilitas, setelah proses selesai sistem akan menampilkan *report* fasilitas.

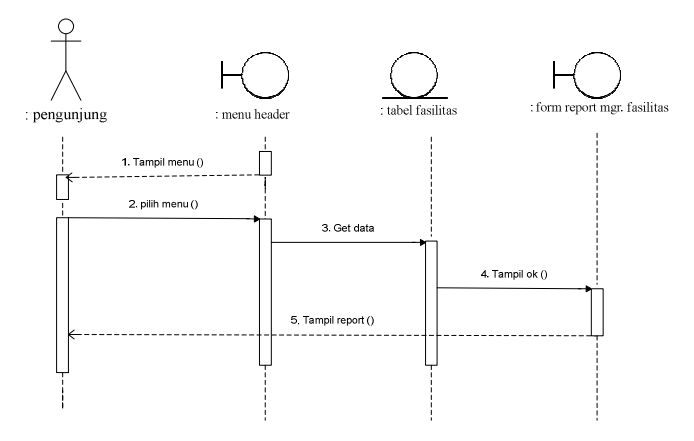

Gambar 3.58. *Sequence Diagram* Melihat Fasilitas

# **3.2.5.19.** *Sequence Diagram* **Melihat kontak**

*Sequence diagram* melihat kontak tampak pada Gambar 3.59. dimulai dengan pengunjung sebagai aktor membuka dan mengisi data pada memu *header*, kemudian sistem melakukan validasi data apabila validasi *valid*, maka sistem akan melakukan proses penyimpanan data ke dalam tabel kontak. Langkah selanjutnya sistem akan menampilkan *report* konfimasi penyimpanan.

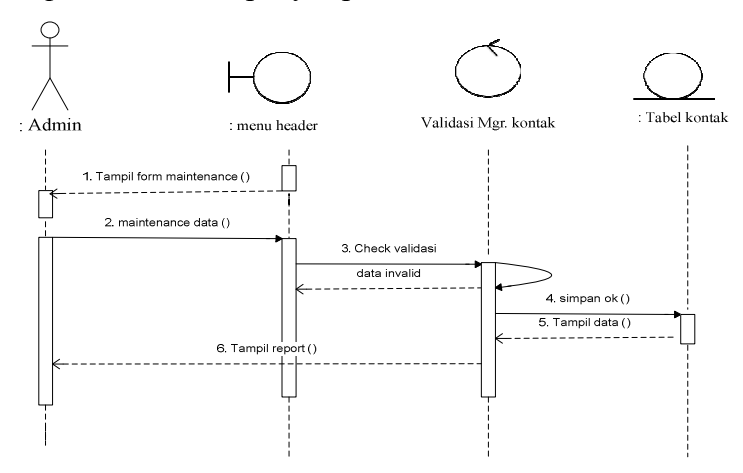

Gambar 3.59. *Sequence Diagram* Melihat kontak

### **3.2.5.20.** *Sequence Diagram* **Melihat Profil**

*Sequence diagram* melihat profil tampak pada Gambar 3.60. dimulai dengan pengunjung sebagai aktor membuka profil pada menu *sidebar*, kemudian sistem akan memproses dan mengambil data pada tabel profil, setelah proses selesai sistem akan menampilkan *report* profil.

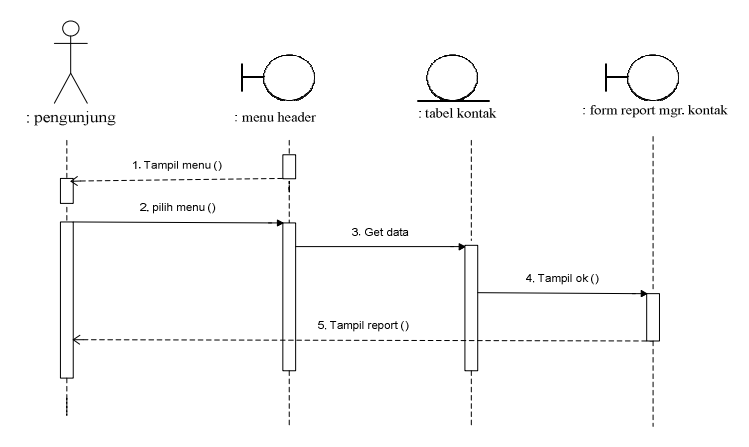

Gambar 3.60. *Sequence Diagram* Melihat Profil **3.2.5.21.** *Sequence Diagram* **Melihat Visi dan Misi** 

*Sequence diagram* melihat visi dan misi tampak pada Gambar 3.61. dimulai dengan pengunjung sebagai aktor membuka visi dan misi pada menu *sidebar*, kemudian sistem akan memproses dan mengambil data pada tabel visi dan misi, setelah proses selesai sistem akan menampilkan *report* visi dan misi.

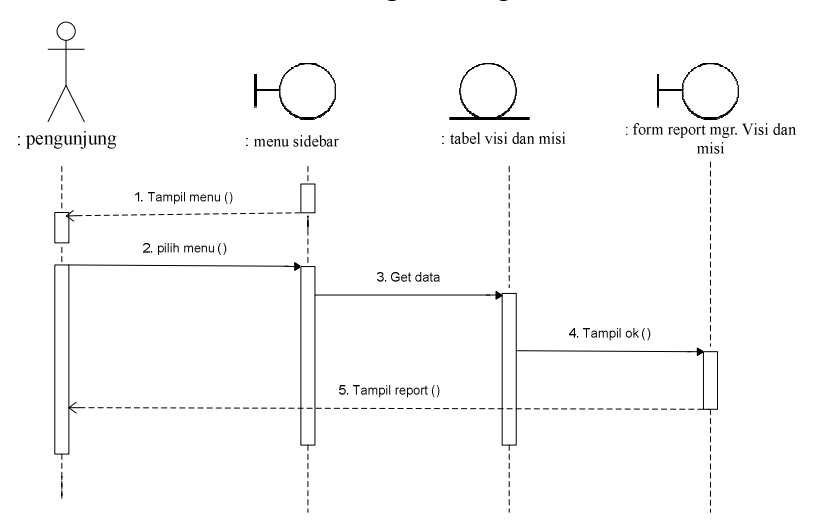

Gambar 3.61. *Sequence Diagram* Melihat Visi dan Misi

### **3.2.5.22.** *Sequence Diagram* **Melihat Struktur Organisasi**

*Sequence diagram* melihat struktur organisasi tampak pada Gambar 3.62. dimulai dengan pengunjung sebagai aktor membuka struktur organisasi pada menu *sidebar*, kemudian sistem akan memproses dan mengambil data pada tabel struktur organisasi, setelah proses selesai sistem akan menampilkan *report* struktur organisasi.

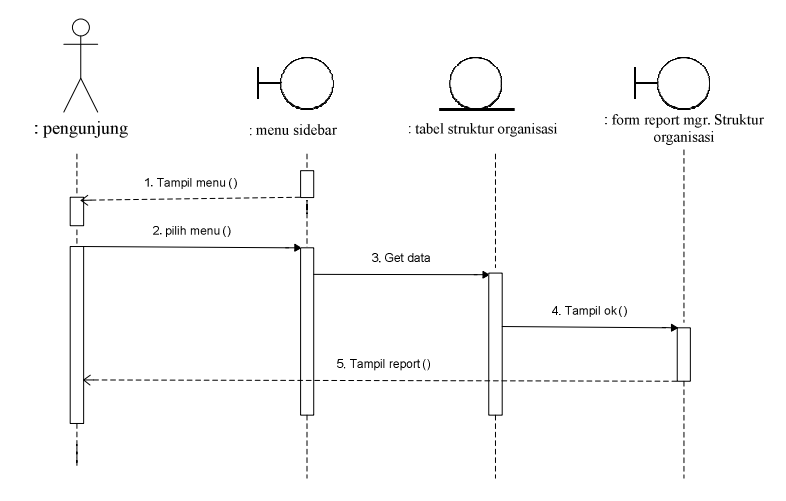

Gambar 3.62. *Sequence Diagram* Melihat Struktur Organisasi **3.2.5.23.** *Sequence Diagram* **Melihat Staff Pengajar** 

*Sequence diagram* melihat staff pengajar tampak pada Gambar 3.63. dimulai dengan pengunjung sebagai aktor membuka staff penajar pada menu *sidebar*, kemudian sistem akan memproses dan mengambil data pada tabel staff pengajar, setelah proses selesai sistem akan menampilkan *report* staff pengajar.

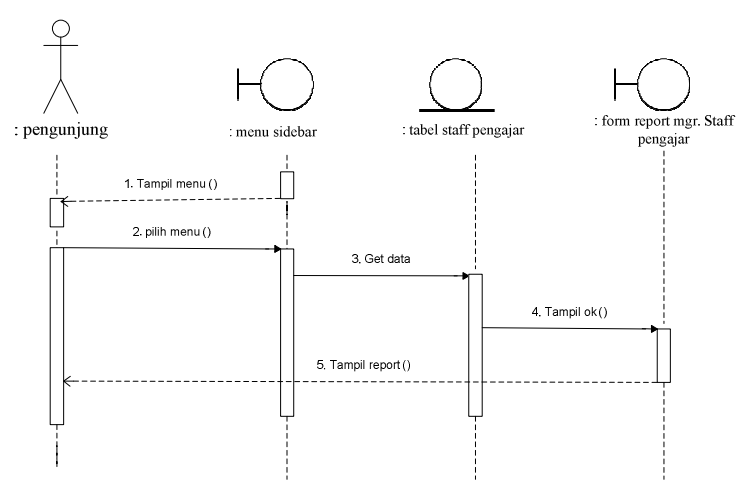

Gambar 3.63. *Sequence Diagram* Melihat Staff Pengajar

### **3.2.5.24.** *Sequence Diagram Download*

*Sequence diagram download* tampak pada Gambar 3.64. dimulai dengan pengunjung sebagai aktor membuka *file download* pada menu *sidebar*, kemudian sistem akan memproses dan mengambil data pada tabel *download*, setelah proses selesai sistem akan mendownload data *report download*.

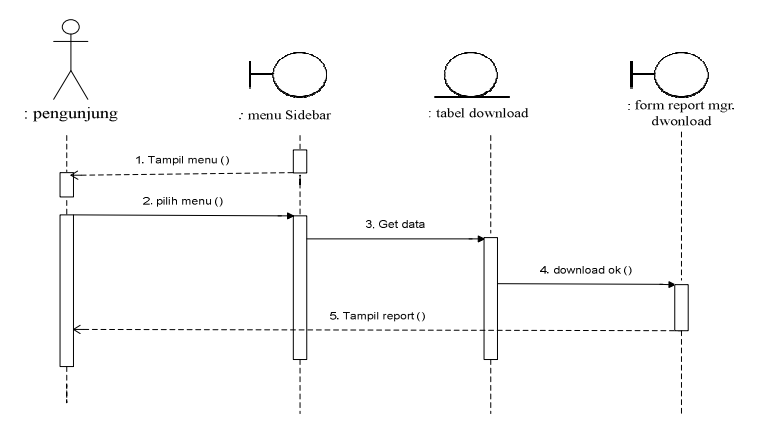

Gambar 3.64. *Sequence Diagram Download* 

### **3.2.6.** *Component Diagram*

*Component diagram* menggambarkan struktur dan hubungan antar komponen perangkat lunak termasuk ketergantungan satu dengan lainnya, dapat juga berupa *interface,* yaitu kumpulan layanan yang disediakan sebuah komponen untuk komponen lain. Seperti terlihat dalam Gambar 3.65.

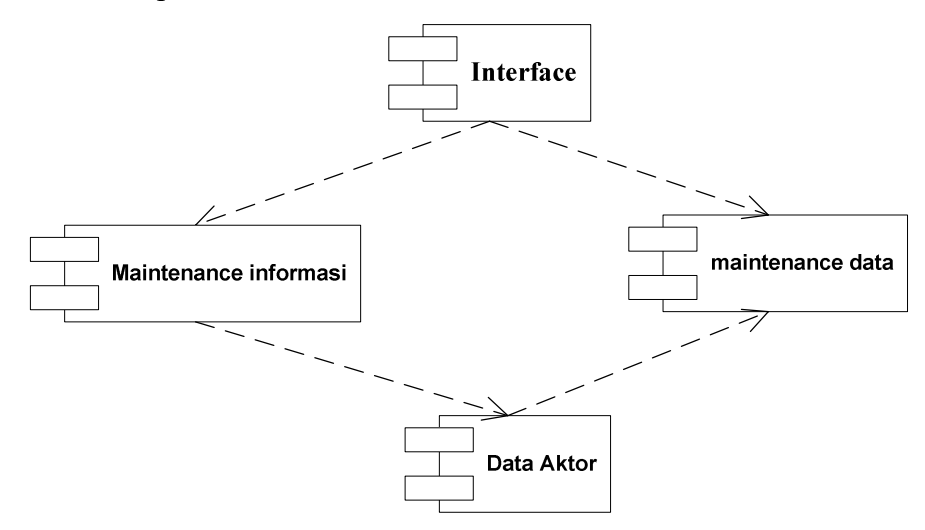

Gambar 3.65. *Component Diagram* 

### **3.2.7.** *Deployment Diagram*

*Deployment Diagram* juga menggambarkan tata letak sistem secara fisik, menampakkan bagian-bagian *software* yang berjalan pada bagian-bagian *hardware,* menunjukan *computer* dengan perangkat (node) satu sama lain dan jenis hubungannya. *Deployment Diagram* ditunjukan pada Gambar 3.66.

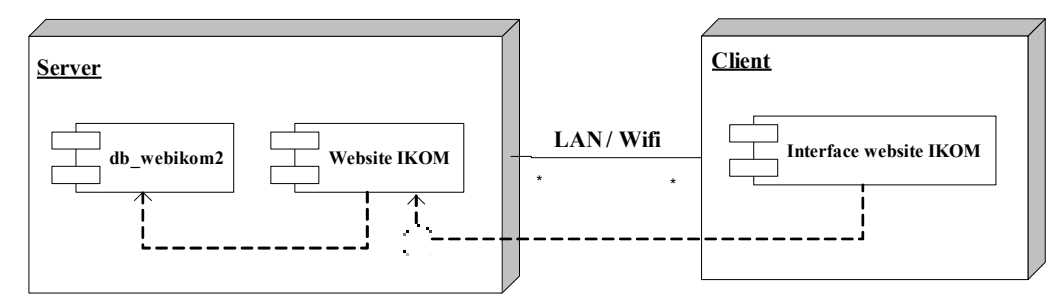

Gambar 3.66. *Deployment Diagram* 

# **3.3.** *Desain Layout*

*Layout* adalah penataan dan pengaturan teks atau grafik pada halaman. *Layout* meliputi penyusunan, pembagian tempat dalam suatu halaman, pengaturan jarak spasi, pengelompokan teks dan grafik, serta penekanan pada bagian tertentu. Berikut ini adalah *layout website* Program Studi Ilmu Komunikasi :

# **3.3.1.** *Desain* **Halaman Menu Utama**

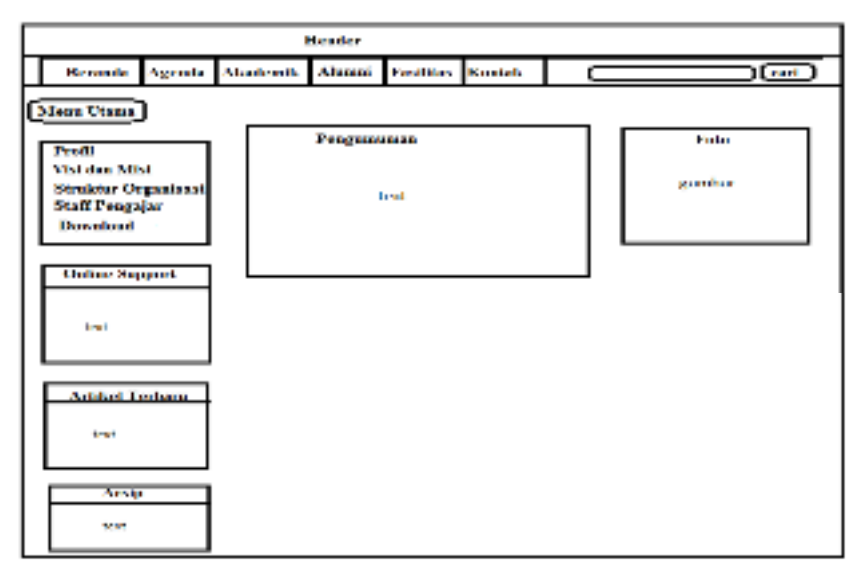

Gambar 3.67. *Desain* Halaman Menu Utama

# **3.3.2.** *Desain* **Menu** *Login*

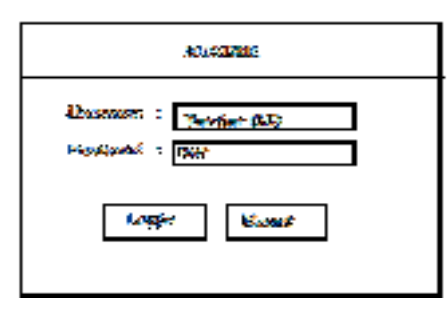

Gambar 3.68. *Desain* Menu *Login* 

# **3.3.3.** *Desain* **Halaman Menu Administrator**

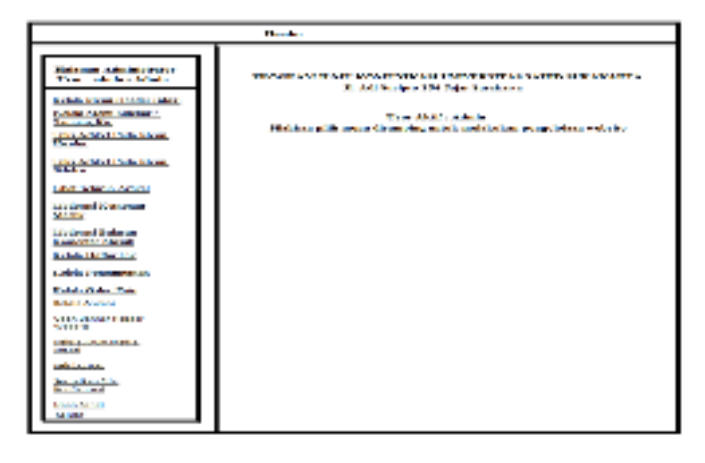

Gambar 3.69. *Desain* Halaman Menu Administrator

# **3.3.4.** *Desain* **Halaman Kelola Menu** *Bar*

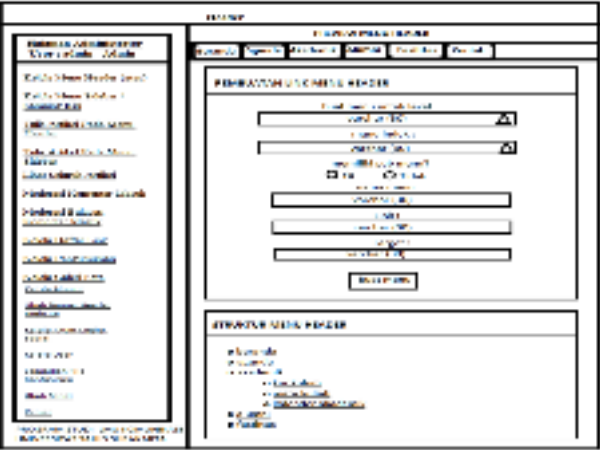

Gambar 3.70. *Desain* Halaman Kelola Menu *Bar* 

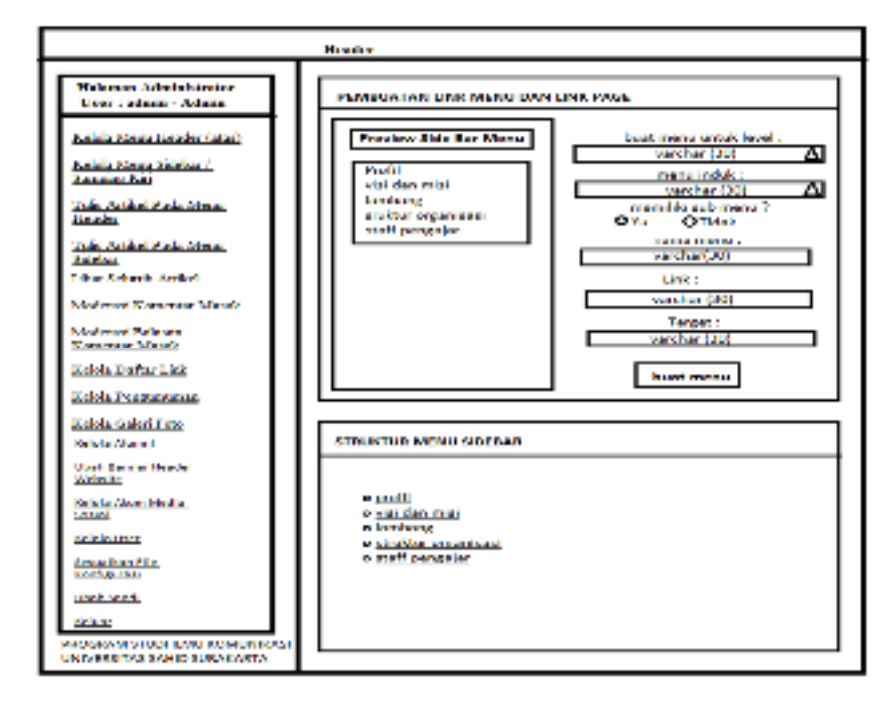

**3.3.5.** *Desain* **Halaman Kelola Menu** *Sidebar /* **Samping Kiri** 

Gambar 3.71. *Desain* Halaman Kelola Menu *Sidebar /* Samping Kiri

**3.3.6.** *Desain* **Halaman Tulis Artikel Pada Menu** *Bar* 

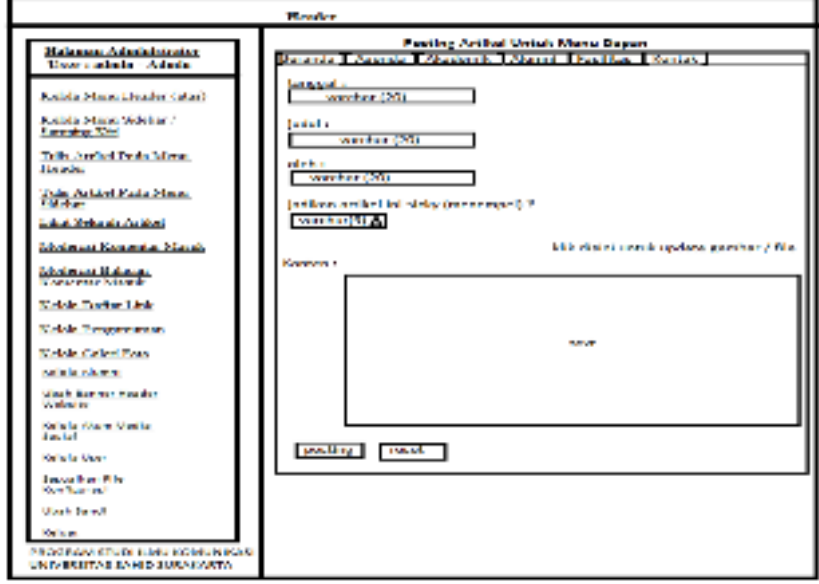

Gambar 3.72. *Desain* Halaman Tulis Artikel Pada Menu *Bar* 

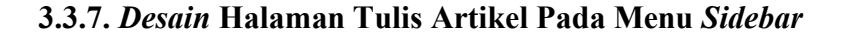

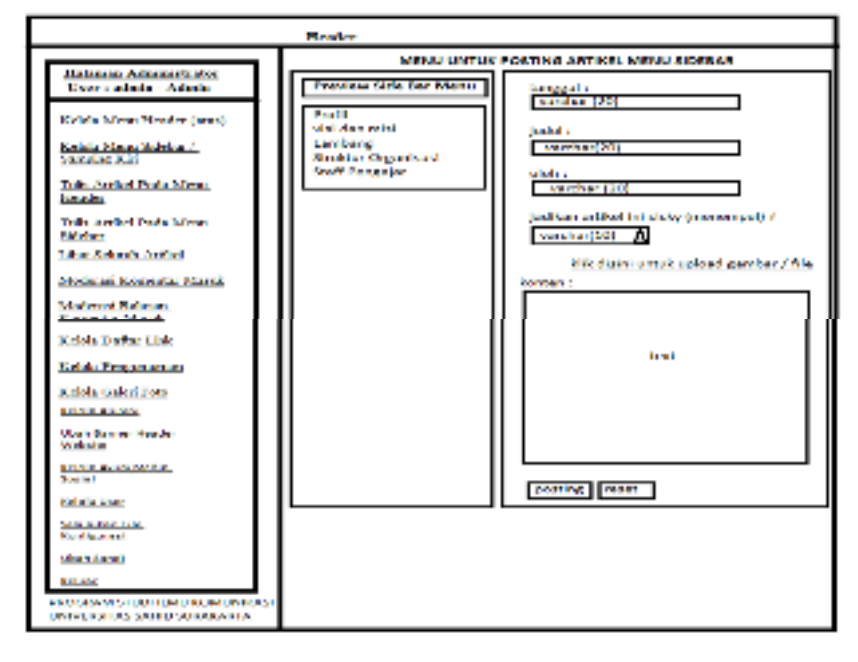

Gambar 3.73. *Desain* Halaman Tulis Artikel Pada Menu *Sidebar* 

**3.3.8.** *Desain* **Halaman Lihat Seluruh Artikel** 

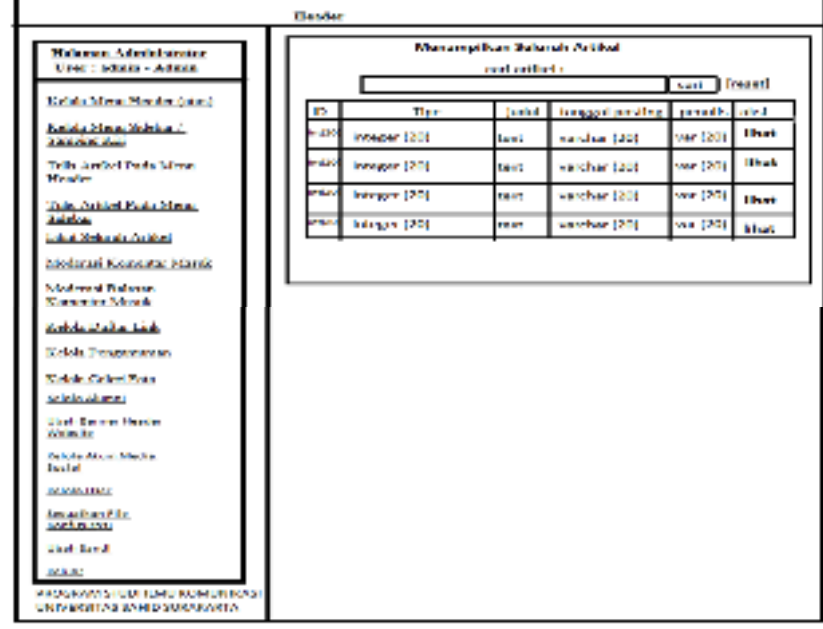

Gambar 3.74. *Desain* Halaman Lihat Seluruh Artikel

# **3.3.9.** *Desain* **Halaman Moderasi Komentar Masuk**

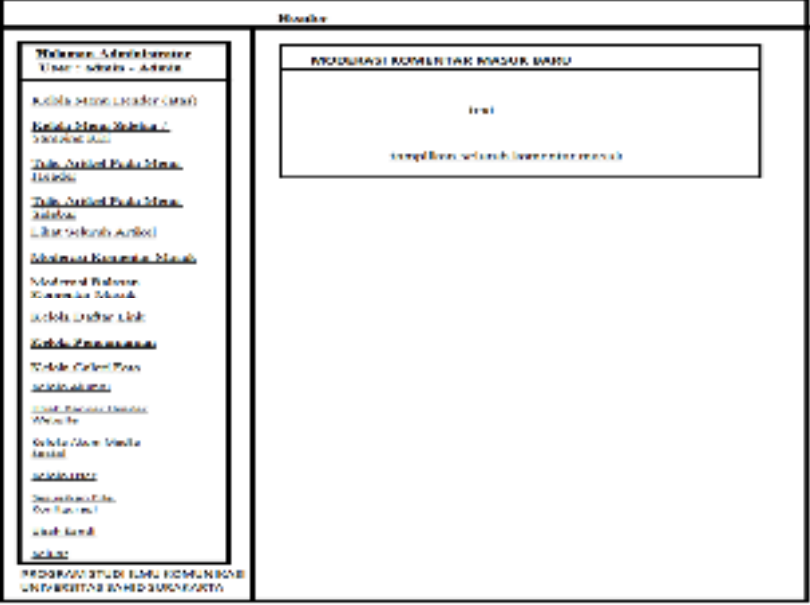

Gambar 3.75. *Desain* Halaman Moderasi Komentar Masuk

**3.3.10.** *Desain* **Halaman Moderasi Balasan Komentar Masuk** 

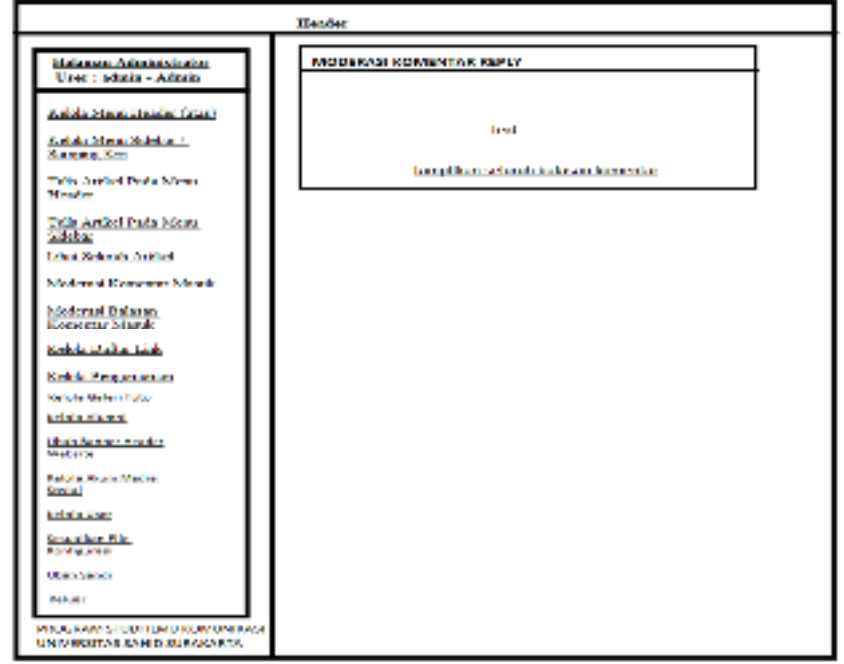

Gambar 3.76. *Desain* Halaman Moderasi Balasan Komentar Masuk

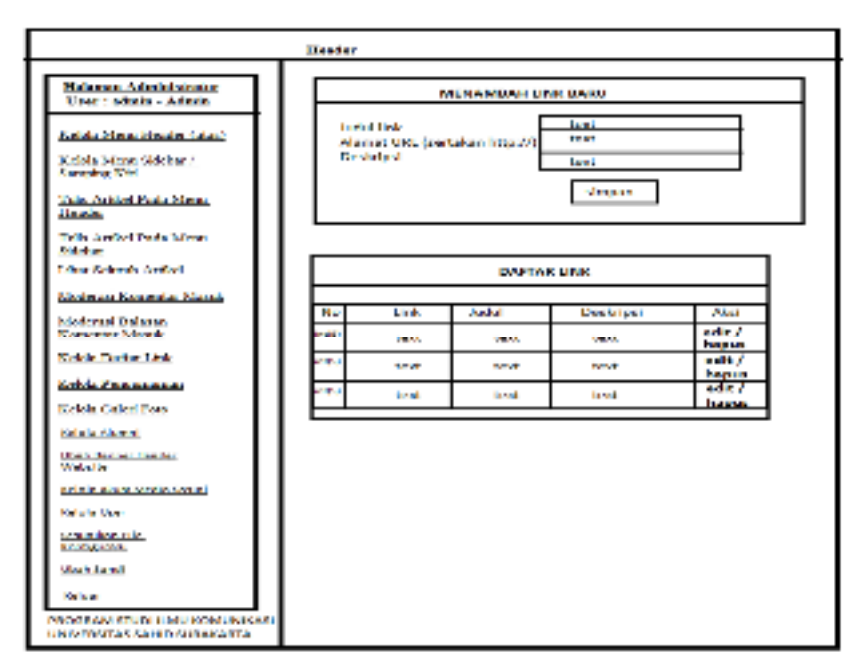

**3.3.11.** *Desain* **Halaman Kelola Daftar** *Link* 

Gambar 3.77. *Desain* Halaman Kelola Daftar *Link*

**3.3.12.** *Desain* **Halaman Kelola Pengumuman** 

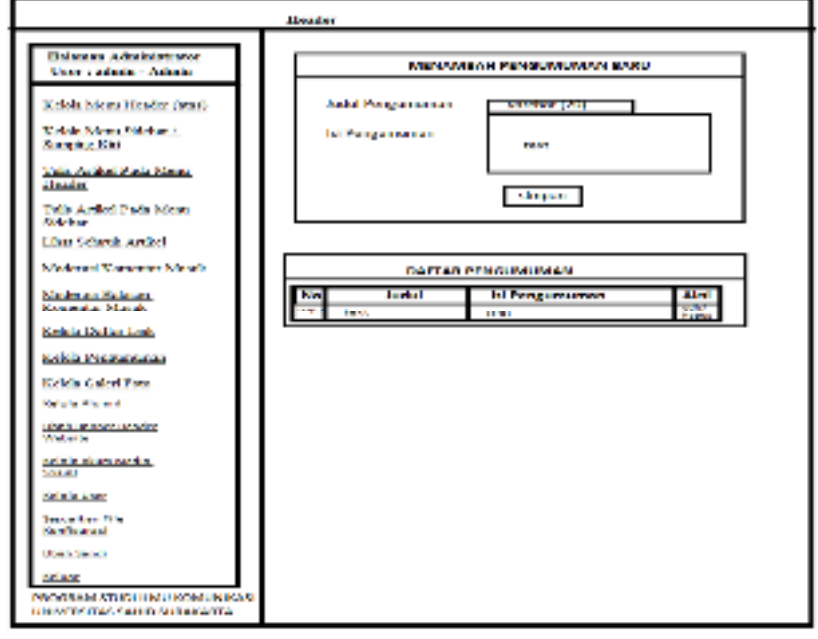

Gambar 3.78. *Desain* Halaman Kelola Pengumuman

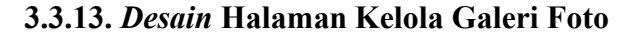

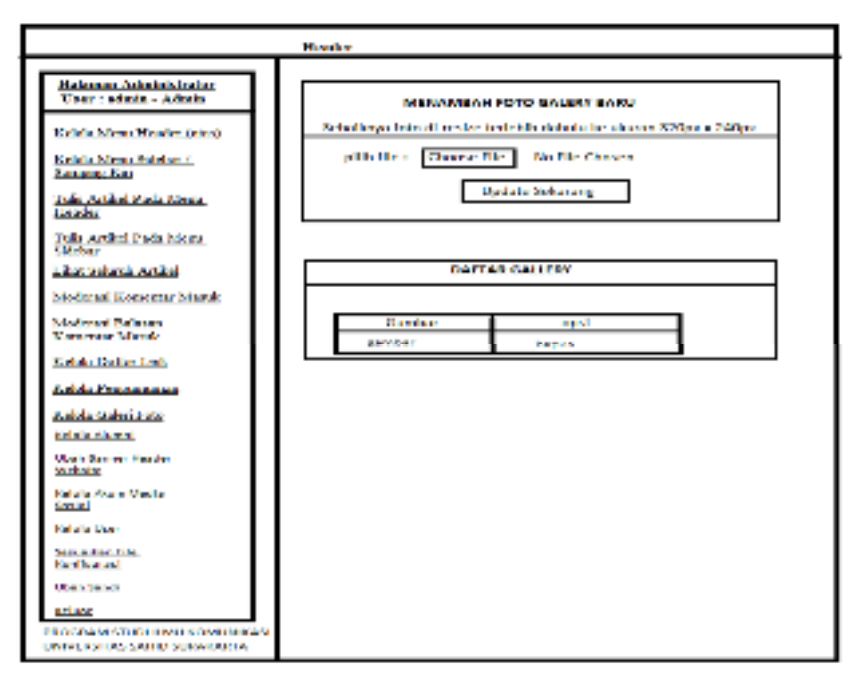

Gambar 3.79. *Desain* Halaman Kelola Galeri Foto

**3.3.14.** *Desain* **Halaman Kelola Alumni**

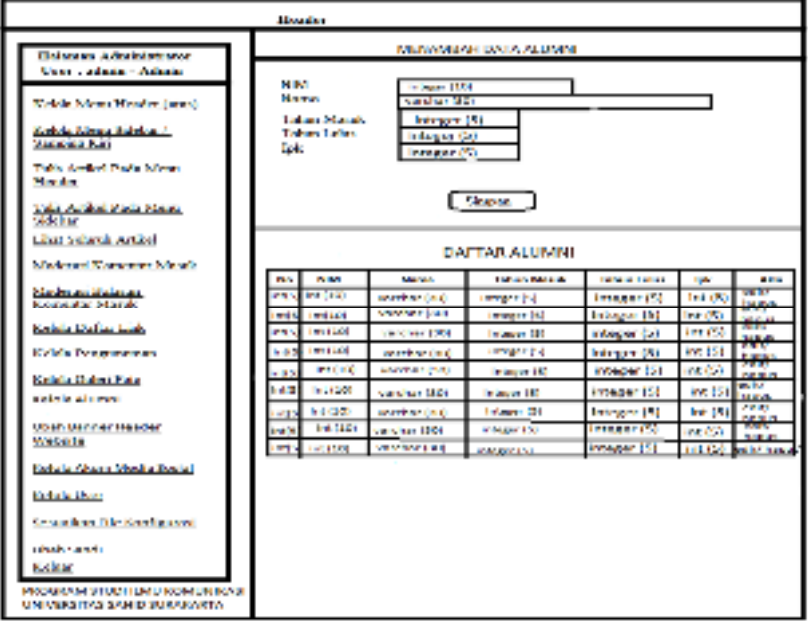

Gambar 3.80. *Desain* Halaman Kelola Alumni

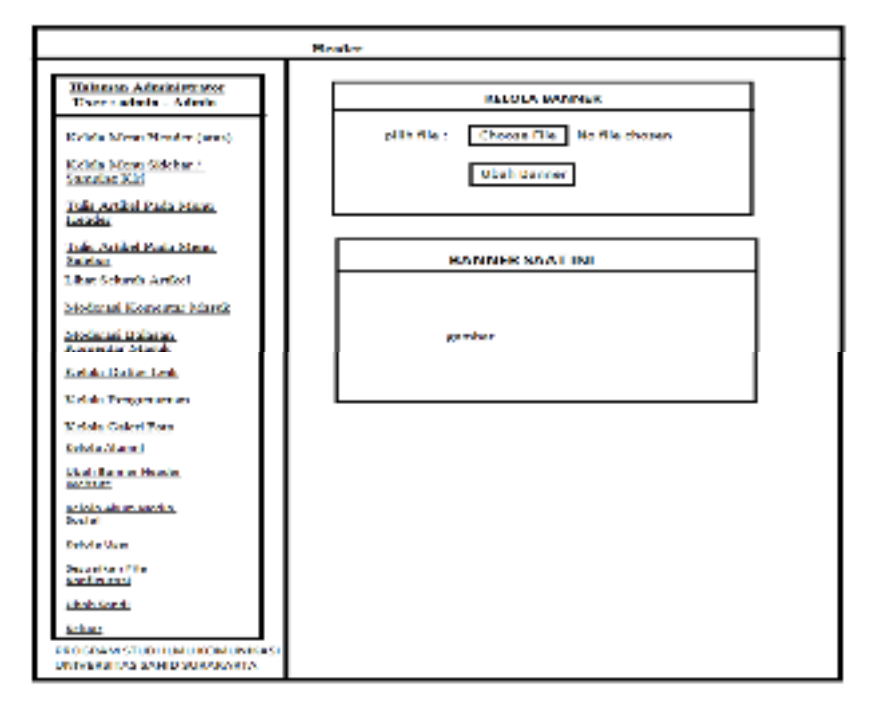

**3.3.15.** *Desain* **Halaman Ubah** *Banner Header Website* 

Gambar 3.81. *Desain* Halaman Ubah *Banner Header Website* 

**3.3.16.** *Desain* **Halaman Kelola Akun Media Sosial** 

r

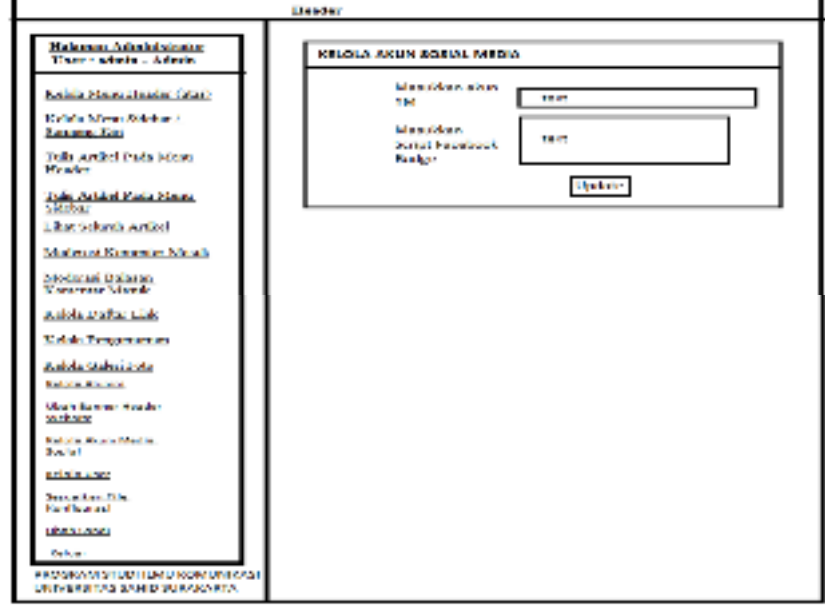

Gambar 3.82. *Desain* Halaman Kelola Akun Media Sosial

ī

**3.3.17.** *Desain* **Halaman Kelola** *User* 

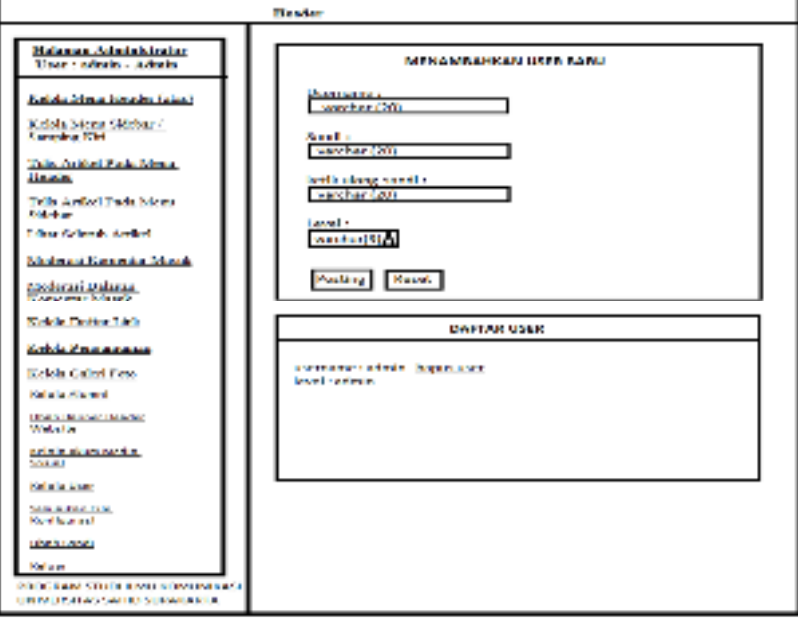

Gambar 3.83. *Desain* Halaman Kelola *User* 

**3.3.18.** *Desain* **Halaman Sesuaikan** *File* **Konfigurasi** 

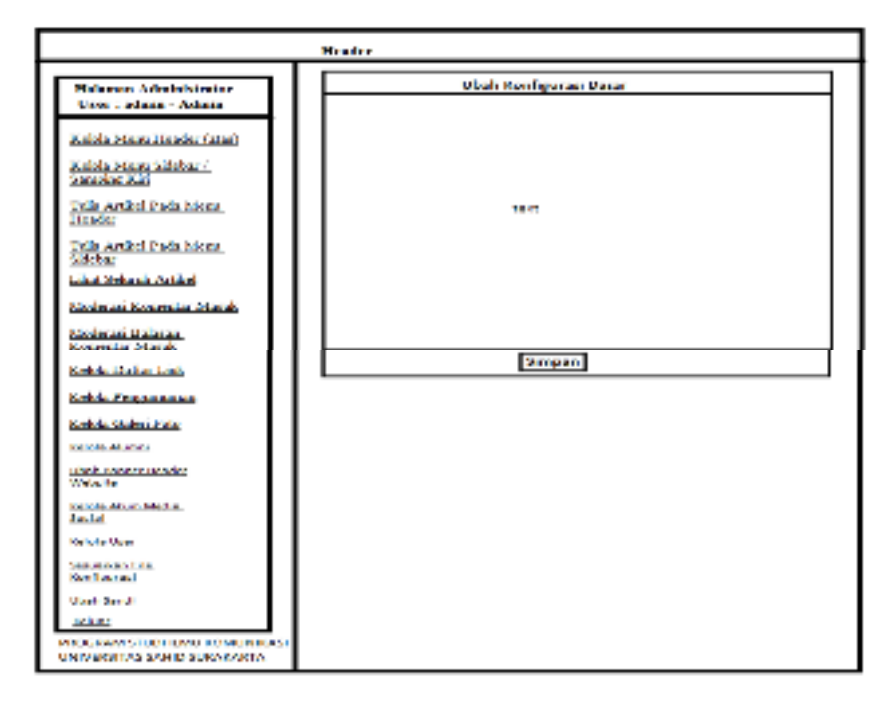

Gambar 3.84. *Desain* Halaman Sesuaikan *File* Konfigurasi

**3.3.19.** *Desain* **Halaman Ubah Sandi** 

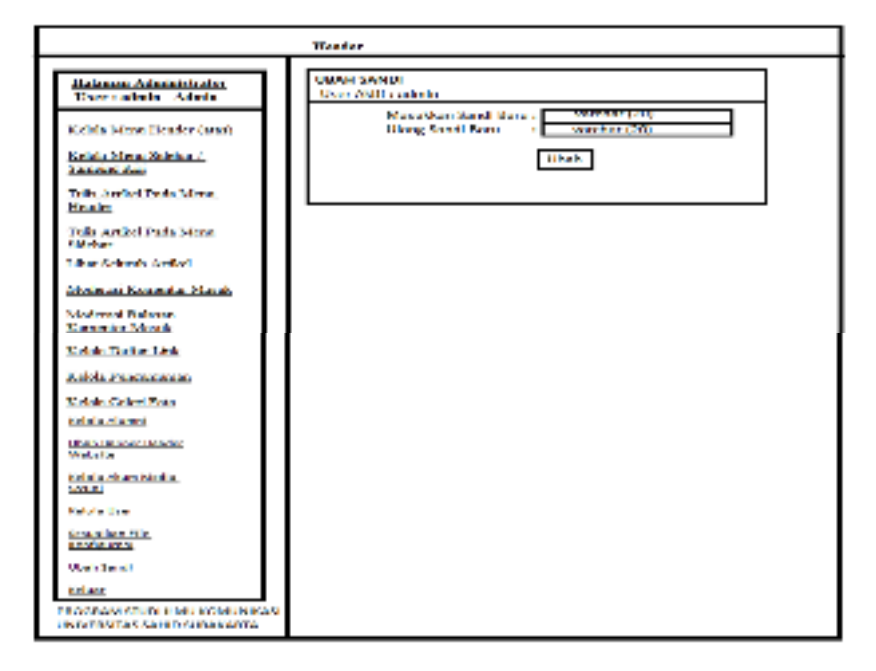

Gambar 3.85. *Desain* Halaman Ubah Sandi